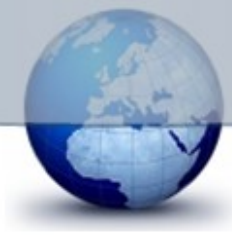

Revised: 19-May-09

# **INMARSAT-C**

# **PSDN & TCP/IP User Interface Manual**

Version 1.7 May 2009

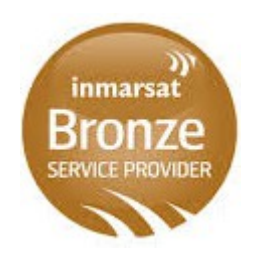

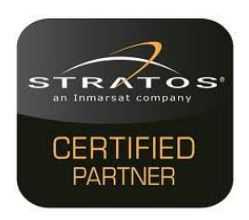

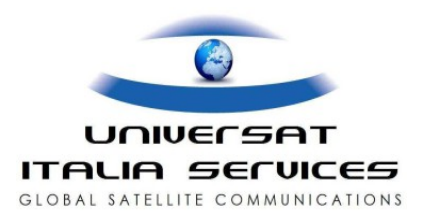

This manual describes the Inmarsat-C terrestrial user interface accessible through PSDN and TCP/IP via the Internet. (Stratos uses an Inmarsat-C Thrane & Thrane platform)

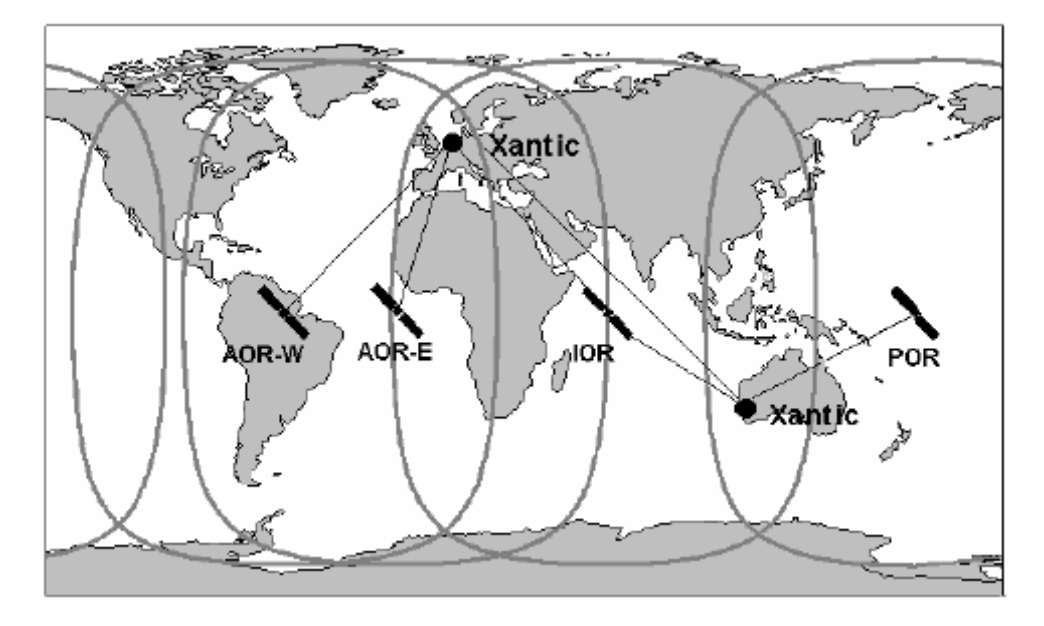

This edition of this Inmarsat-C PSDN & TCP/IP User Interface Manual has been updated with information available at the date of issue. This edition supersedes all earlier versions of this manual.

This publication has been compiled with the greatest possible care, but no rights may be derived from its contents.

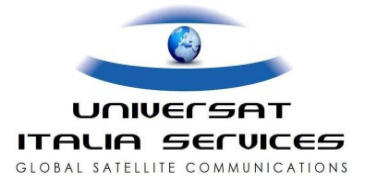

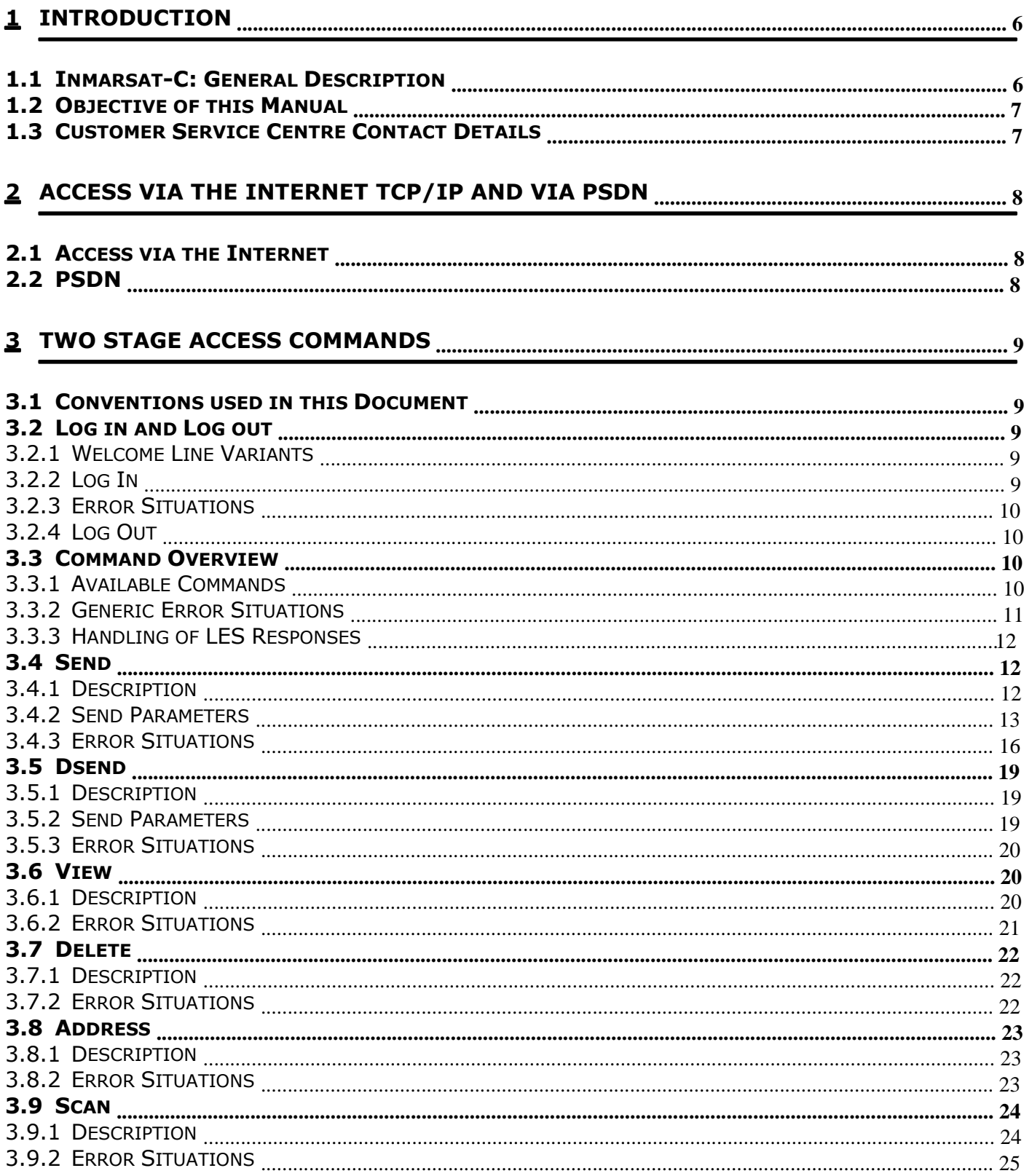

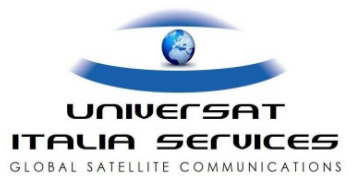

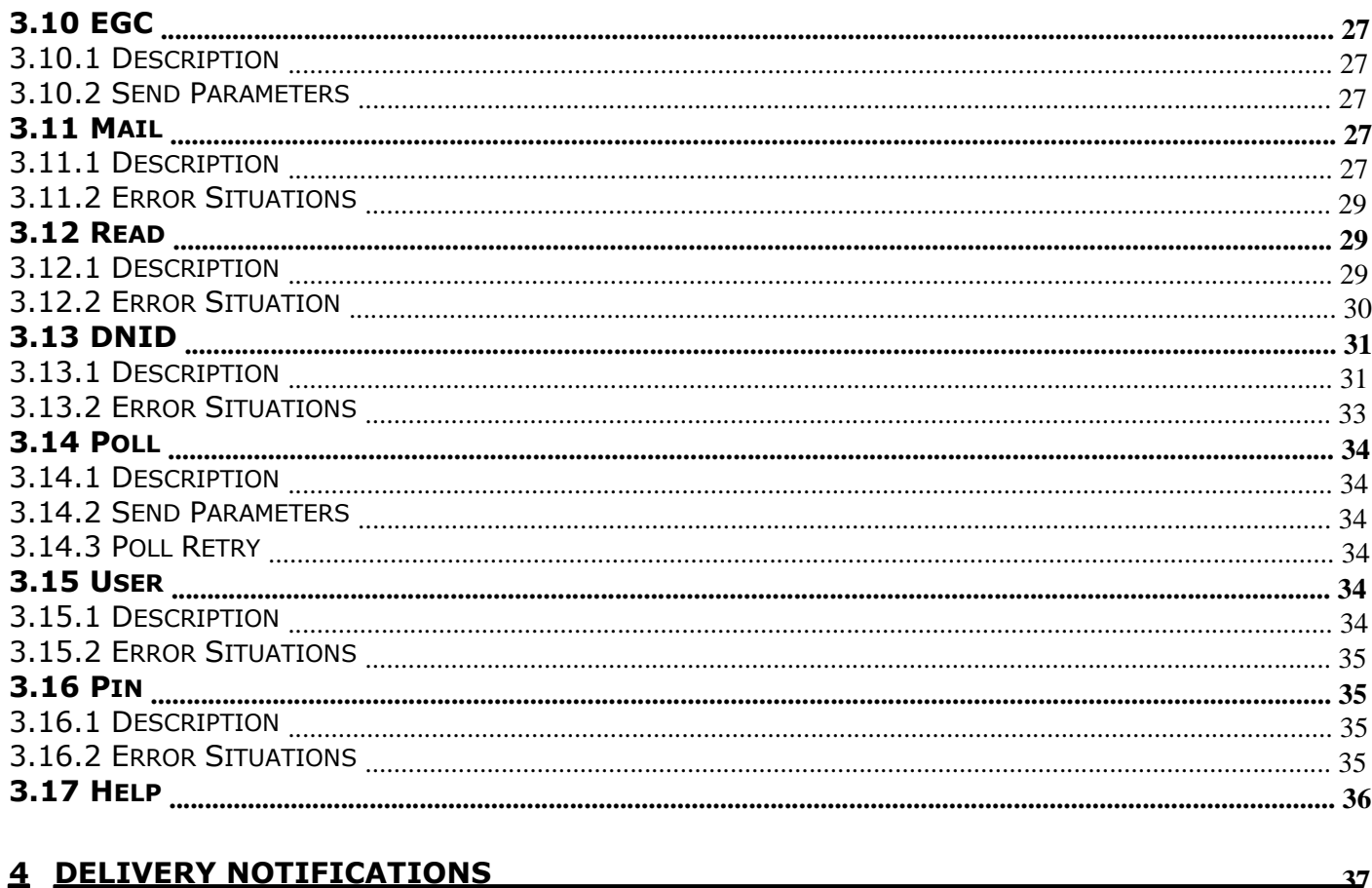

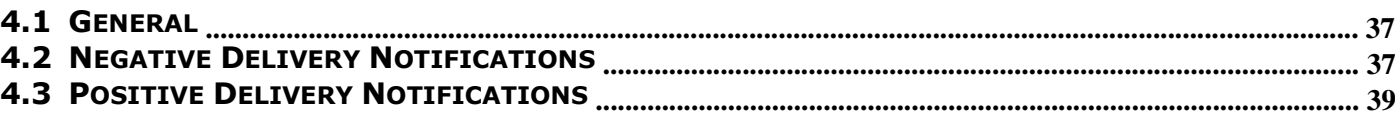

### 5 EGC PARAMETERS

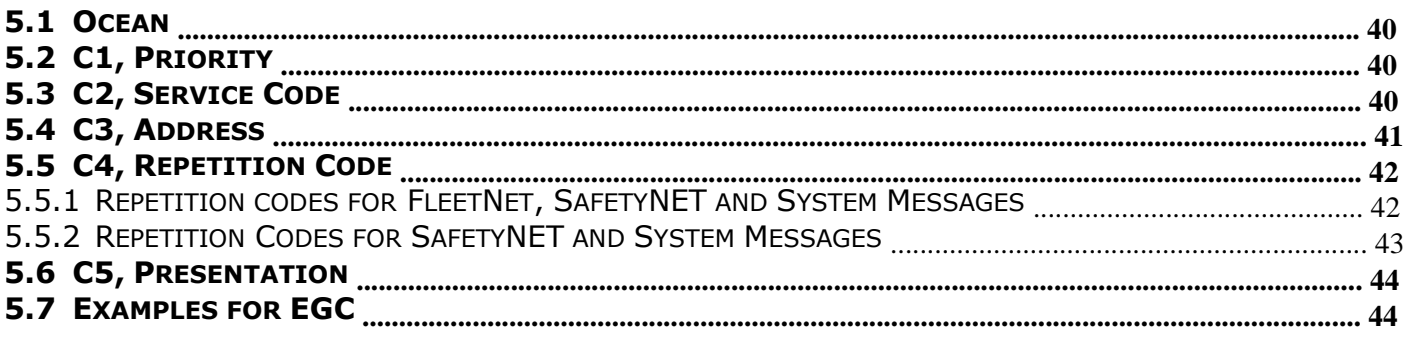

# 

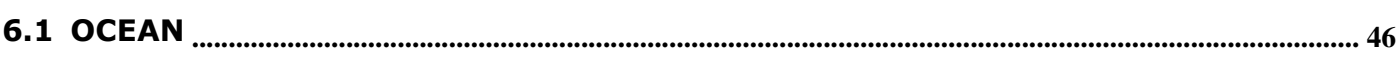

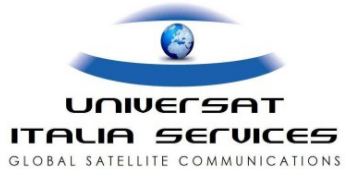

 $\overline{37}$ 

40

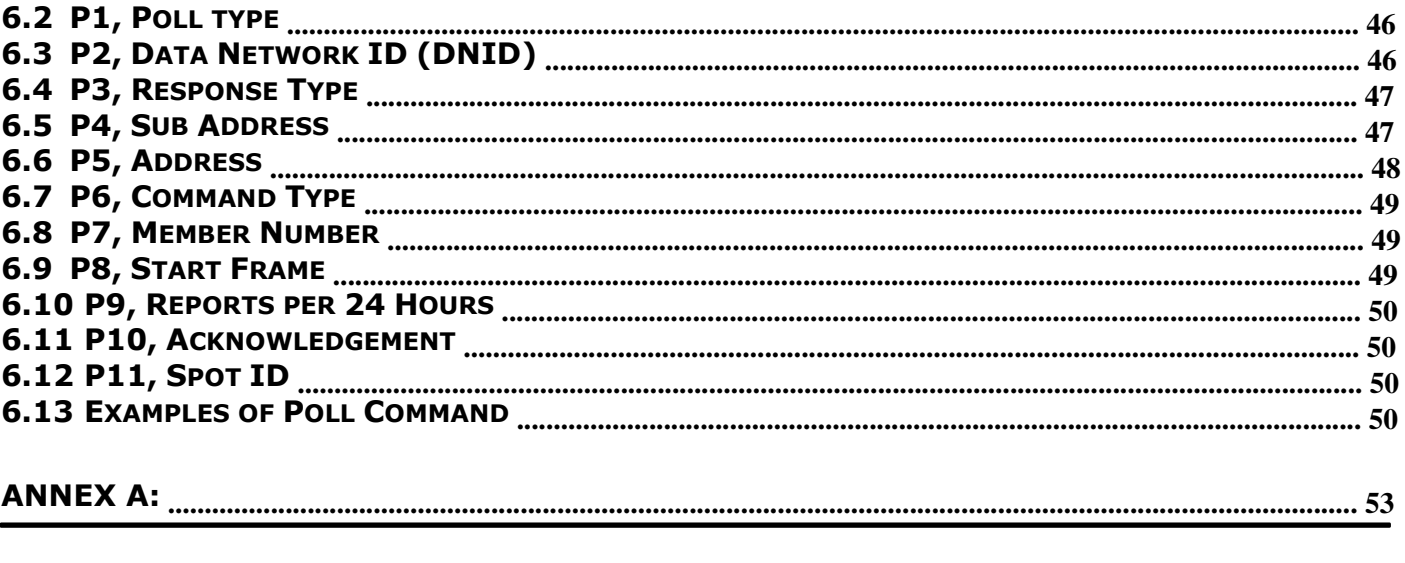

# 

### ANNEX C: SUPPLEMENTARY POLLING INFORMATION FOR CUSTOMERS USING

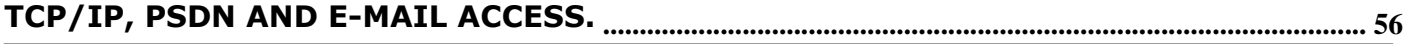

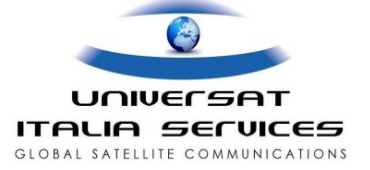

# **1 Introduction**

### **1.1 Inmarsat-C: General Description**

Inmarsat-C is a store and forward messaging system, which enables the user to send and receive messages and data to and from Inmarsat-C mobile terminals.

The Inmarsat-C system offers:

- Two way text messaging (email, telex, text fax)
- Poll command messages (for position reporting / data reporting) to terminals
- Position reporting (data reporting) from terminals
- Distress Alerting and Distress Priority Messaging from terminals
- Broadcast messages to groups of mobile terminals

The Inmarsat-C system is accessible via different terrestrial networks:

- PSTN (telephone network analogue/ISDN),
- PSDN (X.25 data network)
- Telex
- Internet: Email using SMTP and Telnet over TCP/IP

Note that the first 3 above are rarely used in today's more advanced terrestrial networks. Most users access the system via Internet technologies.

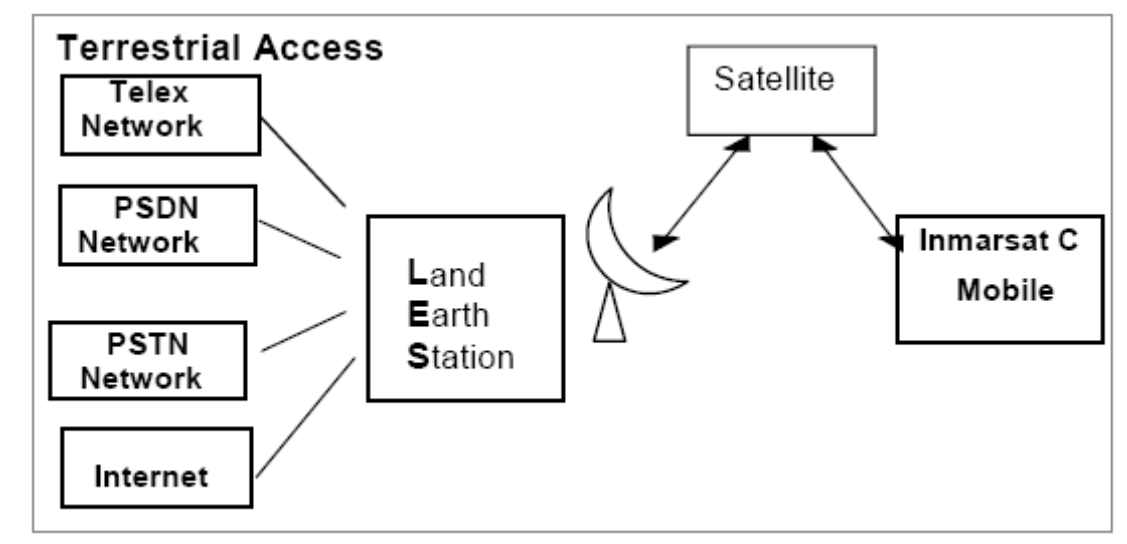

Figure 1: Sketch of the Inmarsat-C system.

Terrestrial users wanting to communicate with Inmarsat-C mobiles (shore to ship direction) must first deliver their messages to the Stratos Land Earth Station (LES) using either one-stage or two-stage access.

Other than direct addressing to a terminal via email, one-stage access is only available for telex. The user submits the messages to their normal telex provider where it is delivered through an Inmarsat-C Land Earth Station (LES) of the provider's choosing and therefore, in this situation, the originator does not have the option to select the Inmarsat Service Provider.

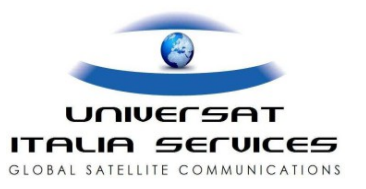

In the two-stage access mode, the user connects directly to the interface of the Stratos LES for sending or retrieving messages. This method requires registration with Stratos by Universat for authorization to access the system. After entering messages, the LES will transmit these via the satellite to the Inmarsat-C mobiles.

### **1.2 Objective of this Manual**

This document describes the terrestrial user interface for the PSDN (X25) and Internet TCP/IP (Telnet) access modes to the Stratos Inmarsat-C system.

Section 2 gives a general description of the PSDN (X25) and Internet TCP/IP (Telnet) access modes.

Section 3 describes in detail the Two-stage access method and commands needed when using PSDN and TCP/IP.

Section 4 handles delivery notifications.

Section 5 and 6 provide a detailed description of the EGC and Poll parameters respectively.

Annex A contains an overview of the Inmarsat-C PSDN and IP addresses Stratos operates for the access modes described in this manual.

This document, although quite detailed and extensive, may not cover every aspect of these subjects. Although we have tried to simulate all possible error situations, it is still possible that we have not covered all of them.

Application developers who would like to have more detailed information about Data Reporting and Polling (DNIDs) are referred to the corresponding technical documentation provided by Inmarsat at www.inmarsat.com.

### **1.3 Customer Service Centre Contact Details**

#### **ISP (Inmarsat Service Provider)**

Universat Italia Services Srl Global: +39-06-581-4292 Emergency: +39-36-6300-9330 [customer.support@universatitalia.it](mailto:customer.support@universatitalia.it) www.universatitalia.it

#### **LES Inmarsat Land Earth Station)**

Stratos Global Email: support@stratosglobal.com North America: 1-800-563-2255 Global: +1-709-748-4226 Website: www.stratosglobal.com

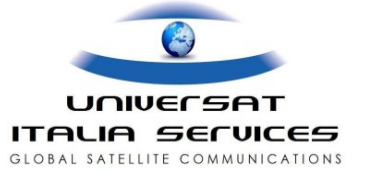

# **2 Access via the Internet TCP/IP and via PSDN**

### **2.1 Access via the Internet**

Using your internet service, you can address messages to the mobile unit(s) and retrieve the content of your DNID file (position reports) and/or mailbox (messages). The addressing techniques are thoroughly discussed in chapter 3, Two Stage Access commands.

#### **Telnet Access**

The Stratos TCP/IP access addresses are provided in Appendix A. After establishing a Telnet session with one of Stratos IP addresses, you will be presented with the following or similar Inmarsat-C prompt:

'Please enter username:'

From this point onward, the system works the same as the PSDN (X.25) interface.

After connecting via telnet, typically the following initial response will be returned: (Please note that this initial response may be removed in the future.)

Trying 678.Open

From this point on, the LES behaves as described in chapter 3.

#### **Please be aware of the following points:**

- The local telnet program should not be set to 'local echo'.
- When entering Username / Password, the LES may respond that the password is incorrect. This is caused by the local telnet program not being in 'raw-tcp' mode. The default telnet program that comes with Windows 95 / 98 / NT / 2000 seems to default to 'raw-tcp' mode anyway, so this shouldn't be a problem. A few telnet programs on the Macintosh appear to use the 'telnet protocol' as a default. In this case the telnet program will need to be set to 'raw-tcp' or the 'telnet protocol' disabled from the program's options settings. This may also be the case with UNIX implementations.
- Username / Password entries not recognized at all. Check to ensure that 'BSD4.3 CR' is disabled. For all the telnet programs investigated, this has been the default anyway, so it shouldn't be a problem.

### **2.2 PSDN**

Access via PSDN (international X.25 network) is accomplished by having a connection to the X.25-network of your local operator. Once having access to the X.25 network you connect to the Land Earth Station at one of the X.25 addresses provided in Annex A. When the connection is accepted, the LES behaves as described in chapter 3, Two Stage Access commands: you will be presented with the Inmarsat-C welcome line and 'Please enter username:' prompt.

Please note that there is a growing trend globally by terrestrial telecom providers to discontinue X25 service and some countries have already either discontinued this service or have announced their intention to do so. This is also true of the telex network.

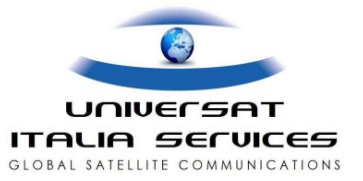

# **3 Two Stage Access Commands**

In the Two-Stage Access method, the terrestrial user calls the IP address or X.25 address of the Land Earth Station (LES). Once the connection is established, a conversational command interpreter is invoked and the user will be asked to enter a Username and Password. This means that the two stage access method is only available to users that have registered for this service with Stratos by Universat.

### **3.1 Conventions used in this Document**

- **COURIER BOLD ITALICS** typeface characters in examples are sent by the LES
- **COURIER BOLD** typeface characters in examples are sent by the user
- Usernames and passwords used in this document are fictive
- <CR>: Carriage Return character
- <LF>: Line Feed character

### **3.2 Log in and Log out**

#### **3.2.1 Welcome Line Variants**

Once the connection is established, the LES responds with a welcome line. Each of the Inmarsat-C LES IDs operated by Stratos may have a unique welcome line but in general will appear similar to below:

Welcome to BURUM LES PSDN Service

**Remark:** All examples in this manual show the Burum LES ID 12 welcome line.

#### **3.2.2 Log In**

Once the connection is established, the LES responds with a welcome line and prompt for username:

```
Welcome to BURUM LES PSDN Service
Please enter username:
```
After entering the username followed by <CR><LF> the LES prompts for the password:

After entering the password followed by <CR><LF> the LES validates the entered information. If the information is correct, the LES will return the system prompt ">":

```
Welcome to BURUM LES PSDN Service
Please enter username: 1234user
Please enter password: Stratos
>
```
It is also possible to enter the username and the password on the same line after receiving the prompt for username. The LES will validate the entered information and if the information is correct return with the system prompt:

Welcome to BURUM LES PSDN Service Please enter username: 1234user Stratos >

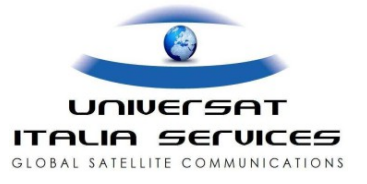

### **3.2.3 Error Situations**

If either the entered username of the password is not correct, the LES will return the error message "Login incorrect." A maximum of three attempts is allowed to log in. Entering incorrect information in the first two attempts will result in a new prompt for username, as shown in the following example:

```
Welcome to BURUM LES PSDN Service
Please enter username: 1234user
Please enter password: Stratos
Login incorrect.
Please enter username:
```
If the information entered for a third attempt is also incorrect, the LES will terminate the connection.

```
Welcome to BURUM LES PSDN Service
Please enter username:
Please enter password:
Login incorrect.
Please enter username:
Please enter password:
Login incorrect.
Please enter username:
Please enter password:
Sorry, access is denied.
```
### **3.2.4 Log Out**

The user can log out by entering the command QUIT on the system prompt. After entering this command, the LES will respond with: "Logging off…" and terminate the connection. Example:

```
> quit
Logging off...
```
### **3.3 Command Overview**

### **3.3.1 Available Commands**

When the system prompt ">" is received from the LES, it is ready to accept input commands. The expected input from the user is a command specifying the action to be carried out. The following commands are available:

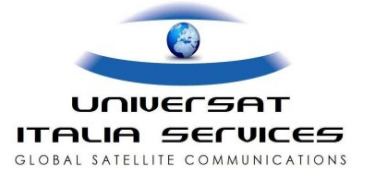

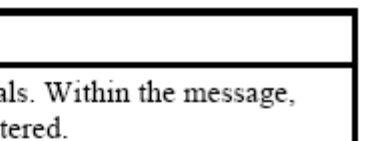

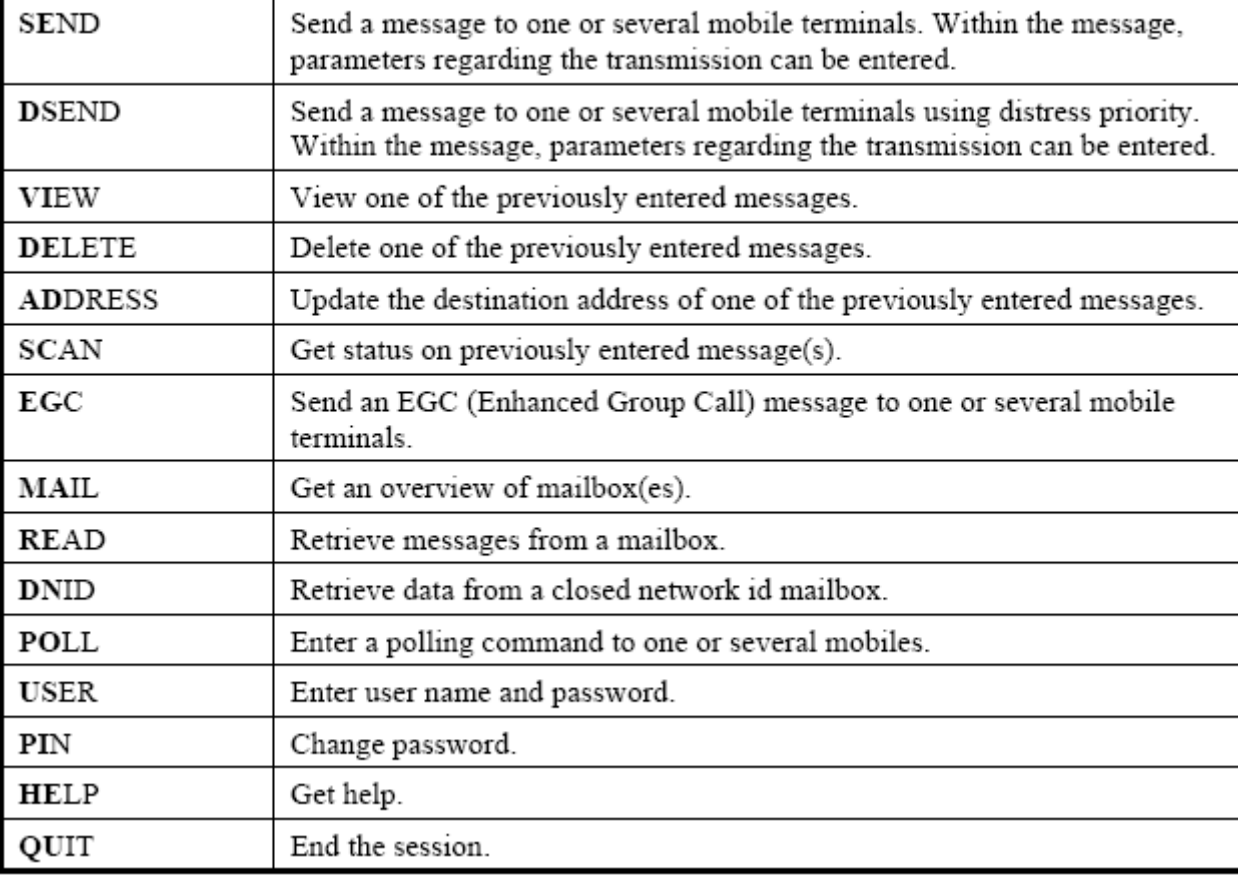

 $\sim$ 

 $\ddot{\phantom{1}}$ 

Commands are recognized by the LES using the first two characters of the input immediately following the prompt ">". Only the first two characters are required (shown in bold in the table above), although it is possible to enter the entire command.

The command interpreter will input one whole line (all characters up to a Carriage Return, an additional Line Feed is optional, but recommended) and then evaluate the full line. If the command is recognized, it will be carried out. Commands for the LES are not case sensitive.

### **3.3.2 Generic Error Situations**

The following error situations are applicable to all commands.

#### **Entering an Unknown Command**

Any combination of characters for which the first two characters do not match any command will result in the error message: "Unknown command." And the LES will return to the system prompt.

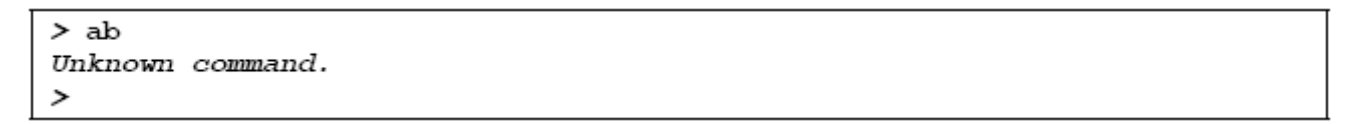

#### **Inactivity Time-out**

Command

Description

x

The command interpreter is configured with an inactivity timer, which will clear the call if there is no activity for a period of 30 seconds.

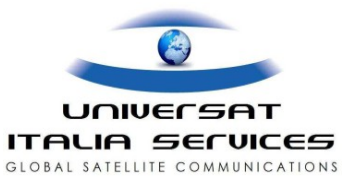

```
Welcome to BURUM LES PSDN Service
Please enter username:
No activity timeout.
Logging off.
```

```
Welcome to BURUM LES PSDN Service
Please enter username: 1234user
Please enter password: Stratos
\rightarrowNo activity timeout.
Loqqinq off.
```
#### **Termination of a Command**

Should the user want to terminate a command while having started entering the command, this can only be done by clearing the call. For instance if a Send command is initiated and the user wants to cancel the command while entering the message, the only way to do so, is to clear the call (i.e.: terminate the connection with the LES).

#### **3.3.3 Handling of LES Responses**

Responses to commands issued by the user typically consist of one or more lines of text. This manual provides many examples for all commands, including responses in case of error situations.

When handling these responses in an automatic way (e.g. in a fleet management application), it is advised to allow for the following situations:

- The LES may issue empty lines between response lines. It is advised to allow for empty lines before or after any non-empty response line.
- Although every effort has been made to include all error situations and corresponding error messages from the LES, it is advised to allow for error responses not documented in this manual.

### **3.4 Send**

#### **3.4.1 Description**

The Send command can be used to enter messages to Mobile Inmarsat-C terminals. When the Send Command has been issued; a prompt asking for the destination appears:

To:

After the To: prompt, the LES expects a mobile number to be entered, before the text entry state is entered as indicated by the following prompt:

 $Text:$ 

The user now enters the message text. All characters in the text field will be forwarded as received (subject to presentation or character set conversion by the LES), i.e. if the lines in the message text are separated by only a carriage return, then the message will be forwarded with only a carriage return. It is strongly recommended that lines are separated by <CR> followed by <LF>. This will ensure that the mobile unit will handle the message correctly.

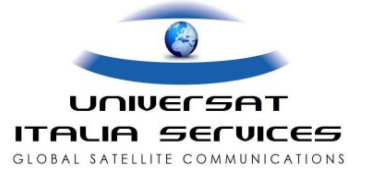

The end of message input is accomplished by entering ".S" at the very beginning of a line followed by a <CR>. (Any characters between the ".S" and <CR> are ignored.) When the message is accepted for subsequent delivery to the mobile terminal, the time and reference number is shown. This reference number is a unique number for this message, which can be referred to at a later time if required.

```
> send
To: 482380010Text:Dear Charlie, please send the documents on Monday
Best regards
John.
. \mathbf s72 characters.
Storing message...
Submitted 99-01-31 12:15. Reference number 045678.
>
```
### **3.4.2 Send Parameters**

When using the Send command to enter a message, Send parameters can also be issued. These parameters control certain aspects regarding the transmission of the message. The following Send parameters are available:

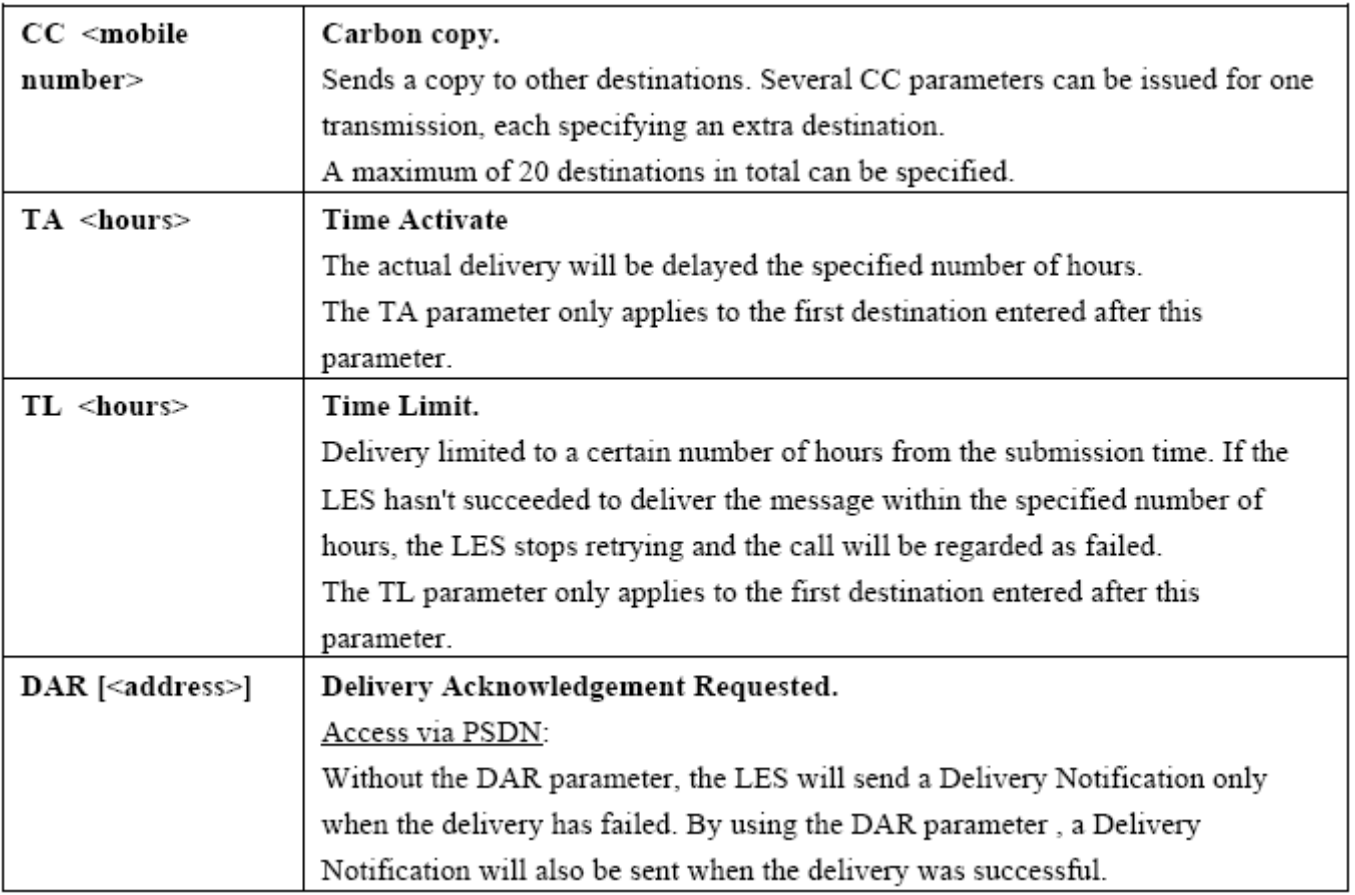

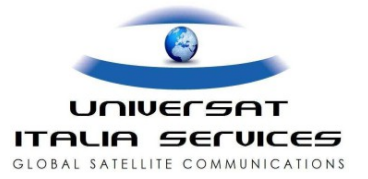

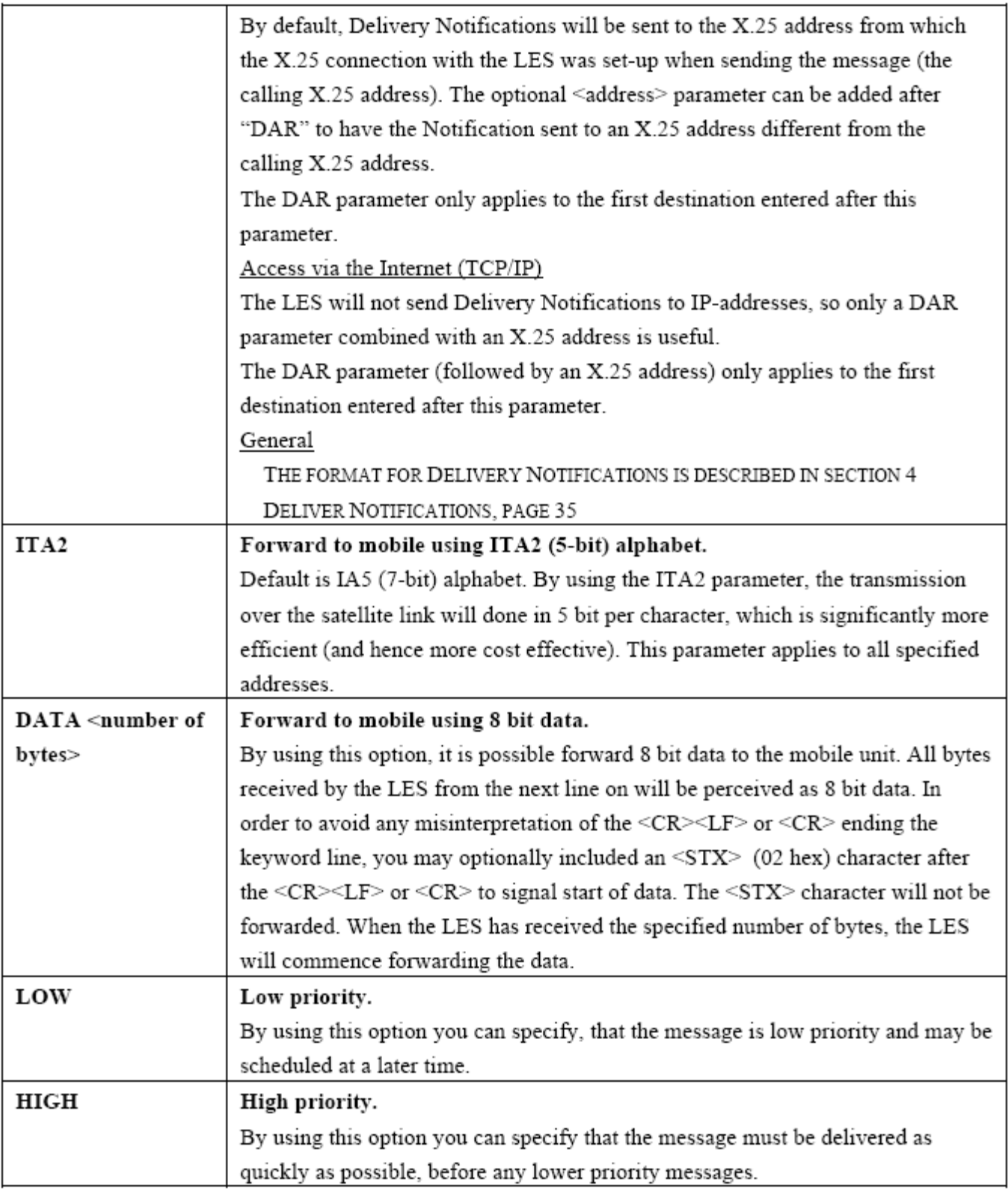

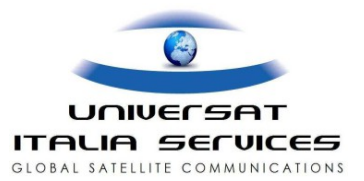

The Send parameters can be entered in two ways:

• Together with the Send command on the command line.

Command and parameters need to be separated by comma, colon or space characters on the command line. Separation by comma or colon is recommended. Between the Send parameter and an associated value (if any), only spaces are allowed.

After the prompt "Text: " but before the actual message text

In this case the LES is made aware that it should interpret this input as a Send parameter by putting a "." (full stop) at the start of a line, followed by the Send parameter. Between the Send parameter and an associated value (if any) only spaces are allowed. Each additional Send parameter used should be put on a separate line before the beginning of the actual message text.

#### **Examples**

Example of message entry with the Send parameters on the same line as the Send command:

```
> send dar, to 482380010, ta 24, cc 482380040, ita2
Text:Dear Charlie, please send the documents on Monday
Best regards
John.
\cdot s
72 characters.
Storing message...
Submitted 99-01-31 12:15. Reference number 045678.
>
```
**Note:** That also "to "can be used on the command line. The LES will then skip the "To" prompt. It is recommended to provide only one destination on the command line this way.

Same example of message entry, now the Send parameters are provided after the "Text: "prompt

```
> send
TQ:
Text:.dar
.cc 482380010
.ta 24
.cc 482380040
.ita2
Dear Charlie, please send the documents on Monday.
Best regards
John.
\cdot s
72 characters.
Storing message...
Submitted 99-01-31 12:15. Reference number 045678.
>
```
Please note that Send parameters shall only be prefixed with a dot when they appear in the text field.

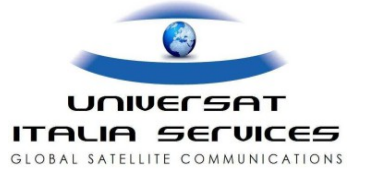

The sequence of Send parameters is important: The TA, TL and DAR parameter act only on the first destination address that is entered after the send parameter. Thus it is possible to specify different options for different destinations. In the example above Delivery Acknowledgement is requested for 482380010 but not for 482380040. Message forwarding to 482380040 will commence in another 24 hours.

Below is an example of sending 8 bit data

```
> SEND
        482380010 data 10
Data:
1234567890
10 characters.
Storing message...
Submitted 99-01-31 12:15. Reference number 045678.
≻
```
Please note that you must input exactly the number of characters that has been specified:

- When the LES has received the specified number of bytes, the LES returns Storing message
- If less than the specified number of bytes is received by the LES, it will await further input until the inactivity timer runs out and causes the call to be cleared.
- If more than the specified number of bytes is received by the LES, it will ignore anything beyond the specified number.

### **3.4.3 Error Situations**

#### **Mobile Terminal Number**

In the Inmarsat-C environment the mobile terminal unit must be commissioned by Inmarsat, before the LES will know of its existence. Once a mobile terminal is commissioned in the Inmarsat-C environment, the terminal can have three states in the database:

- **Barred** 
	- The LES will not send messages to the terminal
- **Unbarred and logged in**;

The LES will accept messages for delivery to the terminal. If the terminal is switched on, delivery will normally be successful. However if the terminal is switched off (which may happen without logging out), delivery will not be successful.

• **Unbarred but logged out**  The LES will not accept messages for the terminal.

If a number is used during message submission that does not match a commissioned mobile terminal in the LES database, the LES will terminate the message submission with an error message. The same error message will be used if the entered mobile number is too short, too long or contains invalid characters.

The table below provides an overview of the error responses.

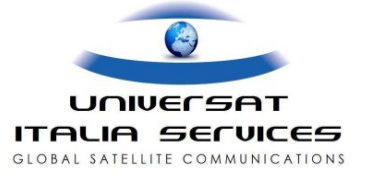

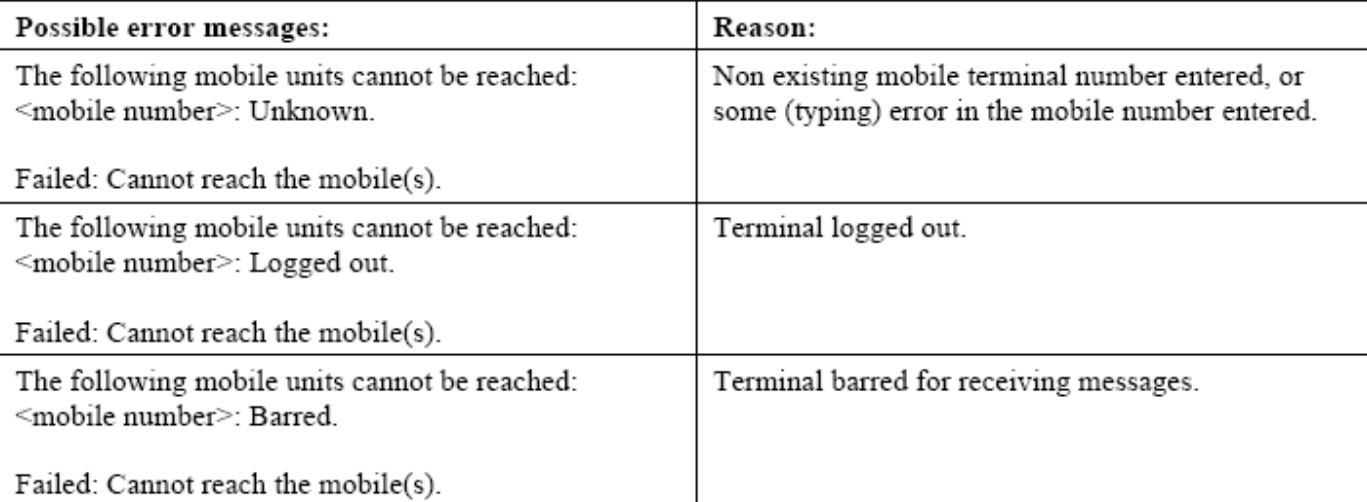

#### **Examples**

 $>$  send  $To: 492345712$  $Text:$ test . s The following mobile units cannot be reached: 492345712: Unknown. Failed: Cannot reach the mobile $(s)$ .  $\, > \,$ 

 $>$  send  $To: 400000001$  $Text:$ test . s The following mobile units cannot be reached: 400000001: Logged out. Failed: Cannot reach the mobile $(s)$ .  $\,$ 

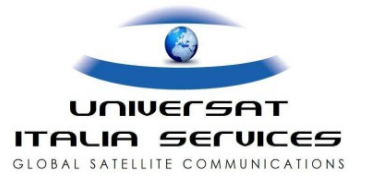

18 / 58

 $>$  send  $T_O$ :  $Text:$ .cc 400000001 .cc 400000002  $.$ cc 400000003 example. . s The following mobile units cannot be reached: 400000001: Logged out. 400000003: Unknown. 10 characters. Storing message... Submitted 02-06-08 15:40. Reference number 388784.  $\rightarrow$ 

#### **Exceeding Maximum Message Size**

If the maximum message size is exceeded, the message will be truncated, i.e. the message will be stored and forwarded when the maximum number of characters has been input. Additional input is ignored. The maximum size is approximately 32Kb.

#### **Empty Text**

Once the message LES has issued the "Text: "prompt, the LES expects to receive message input. If only the .S is entered (i.e. an empty message text), the LES will prompt for input. Only entering some text before the .S can solve this situation.

#### **Example:**

```
> send
To: 400000001Text:\overline{\mathbf{S}}You must enter some text before issuing the '.S' command.
Please go on!
. s
You must enter some text before issuing the '.S' command.
Please go on!
test
. s
6 characters.
Storing message...
Submitted 01-12-05 10:14. Reference number 504127.
\rightarrow
```
Please note that if the user wants to cancel the Send command, the only way to do so is to clear the call (i.e.: terminate the connection with the LES).

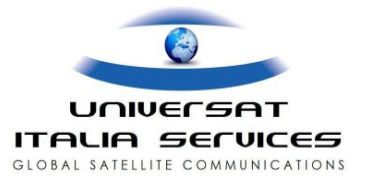

#### **Error Situations for Send Parameters**

With the use of Send parameters the following error situations can occur:

- If an error is made in the use of the Send parameters and the command line interpreter is not able to find a destination address (mobile number) in the line containing the Send command, the entire line after the Send command is discarded and the LES will respond with the "To: " prompt. If the user (or user application) does not recognize this situation and starts to send the message text, the first characters sent, up until the first <CR>-character will be interpreted as an address. The LES will send the "Text: "prompt while the user is still sending (message-) text. After the LES has received .S, it will evaluate the message submission and in this case it will abort the sending of the message and send a response to the user stating that the mobile is unknown.
- If the Send parameters are entered using the full stop at the beginning of the line but after there have been one or more lines pertaining to the message, the Send parameters are not recognized as such and will be forwarded as part of the message text to the mobile terminal. The only exception to this is of course the .S signaling end of message input.
- The Send parameters are to be separated by colon, comma or space characters on the command line. The specific parameters pertaining to such send parameters (<hours>, <mobile number>, <number of-bytes>) need to be separated from the Send parameter name by a space character. If no, or wrong separation is used, the command line interpreter will consider the rest of the command line invalid.

### **3.5 Dsend**

#### **3.5.1 Description**

Users authorized to use the Dsend command can use this command to enter messages to Mobile Inmarsat-C terminals that will be sent with distress priority. When the Dsend command has been issued, a prompt asking for the destination appears:

To:

After the To: prompt, a mobile number has to be entered, before the text entry state is entered as indicated by the following prompt:

Text:

The user now enters the text and stops the message input by entering .S at the very beginning of a line.

#### **3.5.2 Send Parameters**

The following Send parameters can be used in combination with the Dsend command.

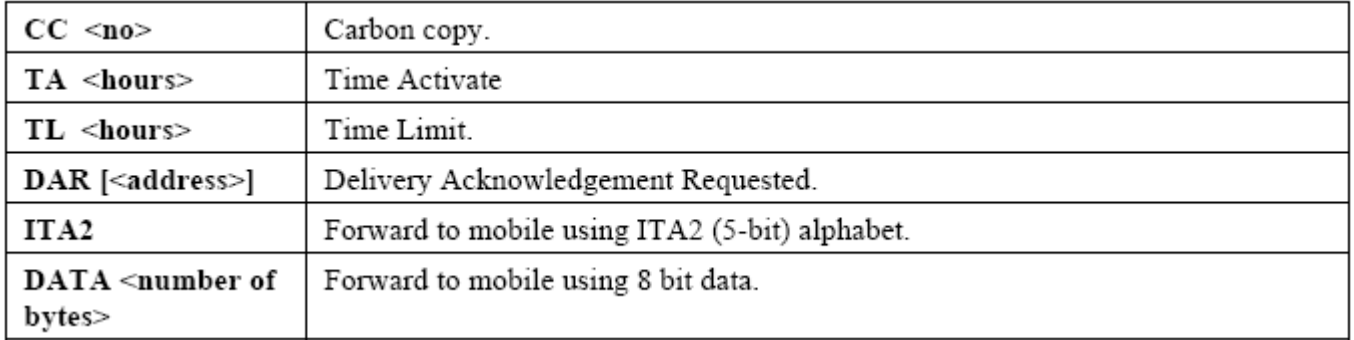

For more information on these Send parameters, see section 3.4.2 Send parameters.

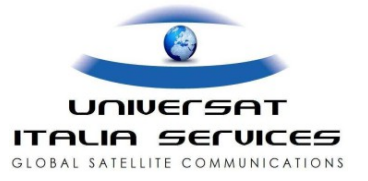

#### **3.5.3 Error Situations**

The error situations that can happen are the same as for the Send command, with the addition of the one given in the table below.

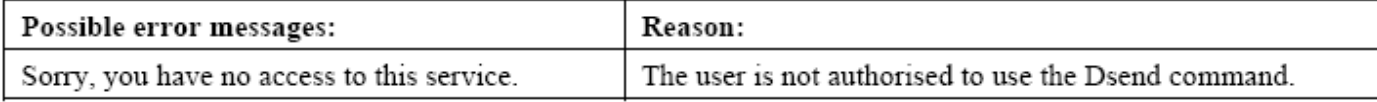

For more information on the error situations for the Send command, see section 3.4.3 Error situations

### **3.6 View**

### **3.6.1 Description**

The View command can be used to view an earlier entered message, provided the message has not been delivered yet, at the time the View command is entered.

Usage: view <ref no>, where:

<ref\_no> is the reference number for a message previously entered.

The result of the View command is

- A response line saying "Retrieving file…" followed by a blank line
	- An information table per destination containing
	- $\circ$  The destination address;
	- $\overline{a}$  The time for the first attempt (immediate by default or otherwise as specified with the TA parameter in the Send or Address command);
	- $_{\circ}$  The cancel time (immediate after delivery or otherwise as specified by the TL parameter in the Send or Address command);
	- $_{\circ}$  a field that indicates whether a Delivery Notification was requested;
- Followed by a blank line and the message text.

Example for a message sent to a single destination.

```
> vi 624641Retrieving file...
Called Number
                  : 400000001: 1-MAR-02 11:41First Try Time
Cancel Time
                  : 2-MAR-02 11:41
Notification
                  : Not Requested
test message
>
```
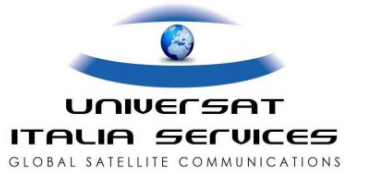

Example for a message sent to a number of destinations (a multi-address message).

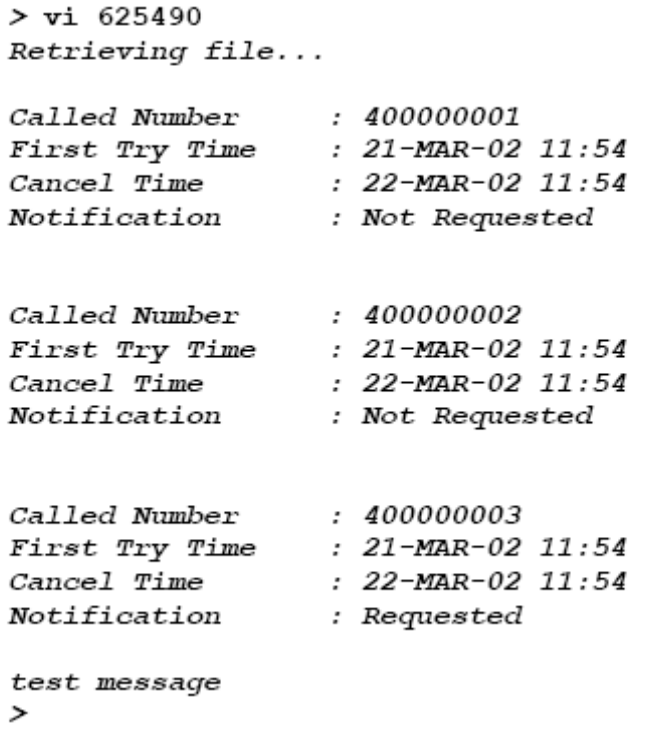

### **3.6.2 Error Situations**

The service will perform various checks on the input. If validation failed, the following error messages may appear:

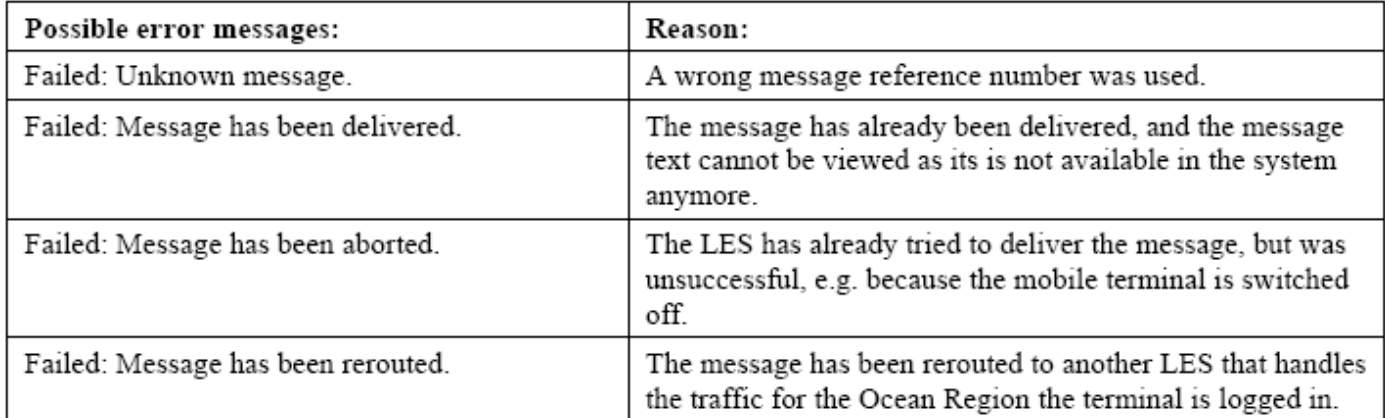

#### **Examples**

```
> vi 624614Retrieving file...
Failed: Unknown message.
>
```
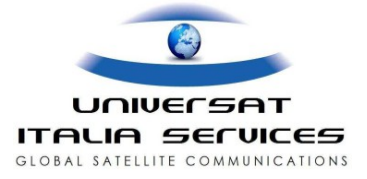

```
> vi 628051Retrieving file...
Failed: Message has been delivered.
>
```
### **3.7 Delete**

### **3.7.1 Description**

The Delete command can be used to remove a message sent earlier, provided the message has not been delivered yet and is not being processed by the LES at the time the Delete command is entered.

#### Usage: **delete <ref\_no>,** where:

• <ref\_no> is the reference number for message previously entered.

#### **Example**

```
> de 625268
Message is now deleted!
>
```
### **3.7.2 Error Situations**

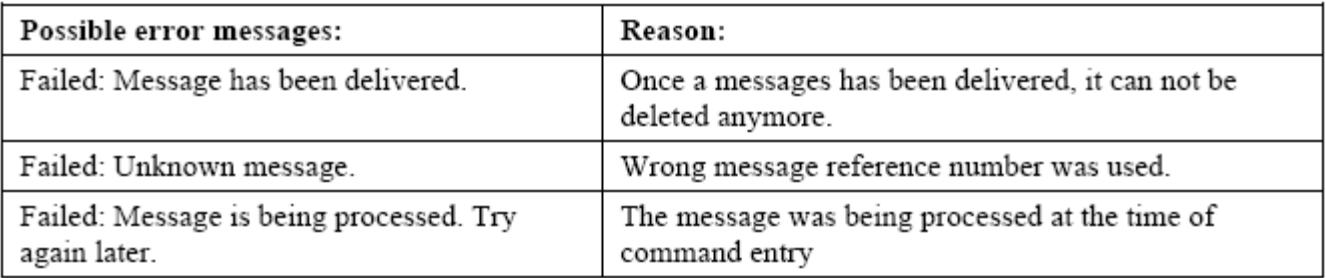

#### **Examples**

```
> delete 255969
Failed: Message has been delivered.
>
```

```
> de 628051
Failed: Message is being processed. Try again later.
>
```
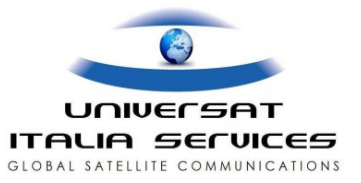

### **3.8 Address**

### **3.8.1 Description**

The Address command can be used to change the destination address of a message sent earlier, provided the message has not been delivered yet and is not being processed by the LES at the time the Address command is entered.

Usage: address **<ref\_no> <old\_address> <new\_address>,** where:

- <ref no> is the reference number for the message previously entered;
- <old\_address> is the destination address previously entered for the message
- <new\_address> is the new destination address for the message previously entered.

In addition to these mandatory parameters, also the following Send parameters can be used in combination with the Address command.

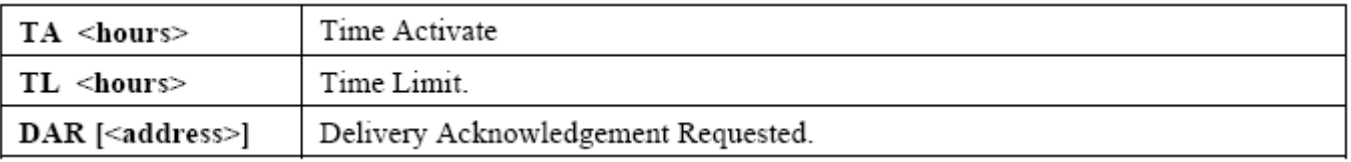

These Send parameters can be added at the command line after the last mandatory parameter (i.e. <new addr>). For more information on these Send parameters, see section 3.4.2 Send parameters.

#### **Example**

```
> ad 625490 400000001 400000002
Address is now changed!
>
```
#### **3.8.2 Error Situations**

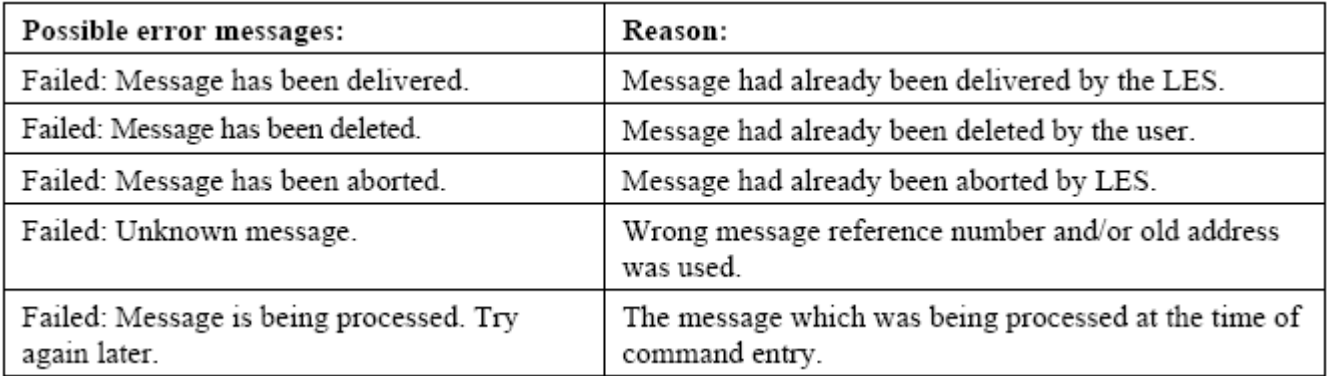

#### **Examples**

```
> ad 626528 400000001 400000002
Failed: Unknown message.
```
 $\mathbf{z}$ 

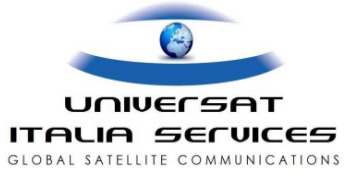

```
24 / 58
```

```
> ad 625268 400000001 400000002
Failed: Message has been deleted.
```
>

```
> ad 625379 400000001 400000002
Failed: Message is being processed. Try again later.
>
```
### **3.9 Scan**

#### **3.9.1 Description**

The Scan command can be used to retrieve status information on messages previously sent.

#### **Scan a Specific Message**

To retrieve status information for a specific message, its message reference number must be entered.

#### Usage: Scan <ref\_no>, where:

<ref\_no> is the reference number for a message previously entered;

The LES returns a line with status information to this command. The general format of the status information is:

#### <ref\_no> <address> <msg type> <date> <time> <status> <attempts> <reason>

where:

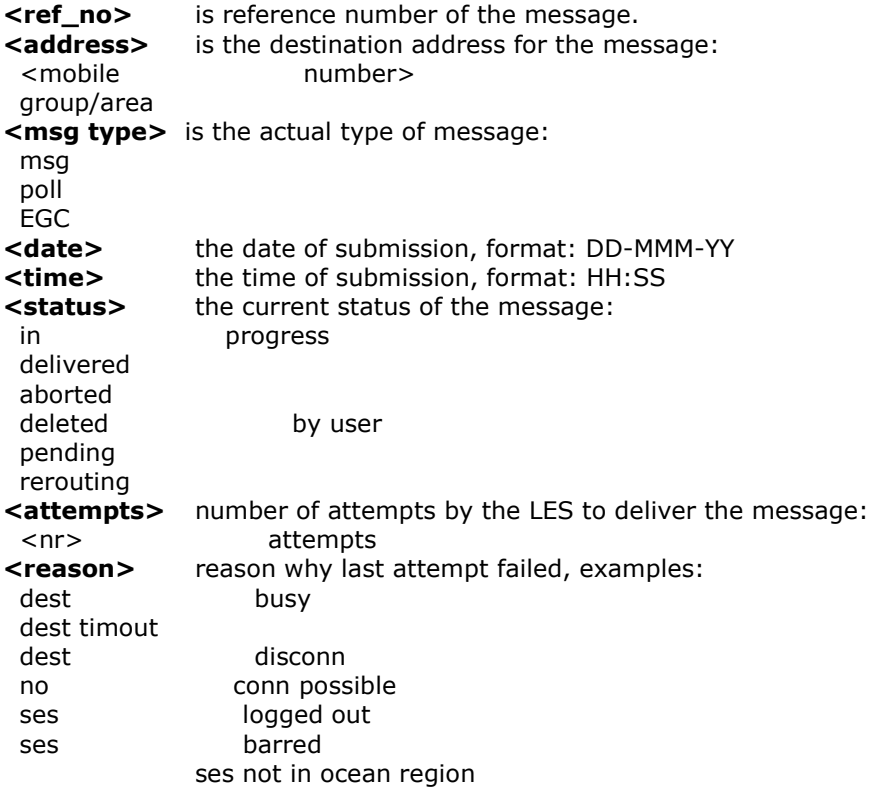

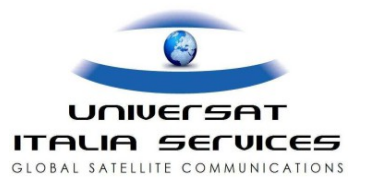

See further explanations for each variable and possible values field <status> in Annex B.

#### **Example**

 $>$  scan 583011 583011 482380001 msq 23-JAN-99 16:05 delivered 1 attempts  $\geq$ 

#### **Scan several messages by date range**

To retrieve status information for message in a certain date range, the "-d" option can be used.

#### Usage: **scan -d** <**from\_time**> <**to\_time**>, where:

- <from\_time> is the date from which retrieval should start, format: YYMMDD
- <to\_time> is date for which retrieval should end, format: YYMMDD

#### **Example**

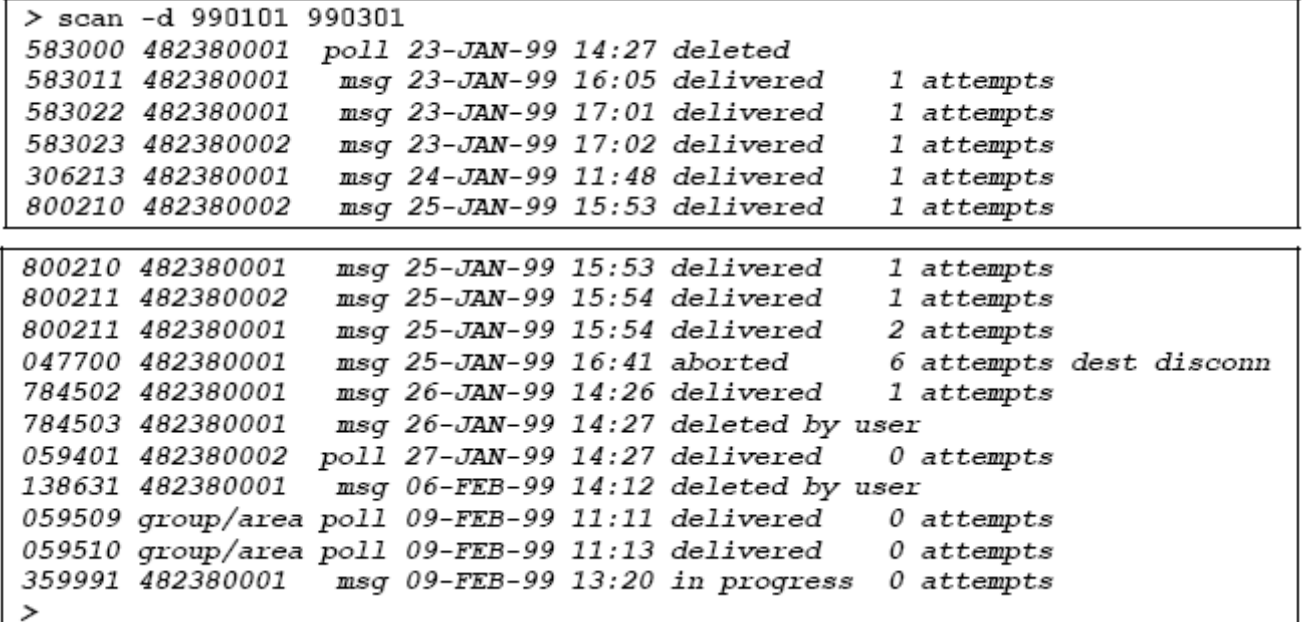

#### **Scan several messages by reference number range**

To retrieve status information for all messages with a message reference number in a certain reference number range, the option "-r" can be used.

Usage: scan -r <ref\_num\_low> <ref\_num\_high>, where:

<ref\_num\_low> is the smallest reference number for which information should be retrieved <ref\_num\_high> is the highest reference number for which information should be retrieved.

#### **Scan all undelivered messages**

To get a list of all undelivered messages, the option "-u" can be used.

Usage: **scan –u** 

#### **3.9.2 Error Situations**

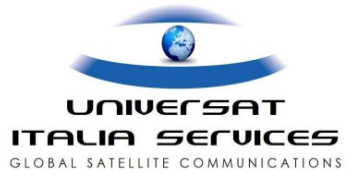

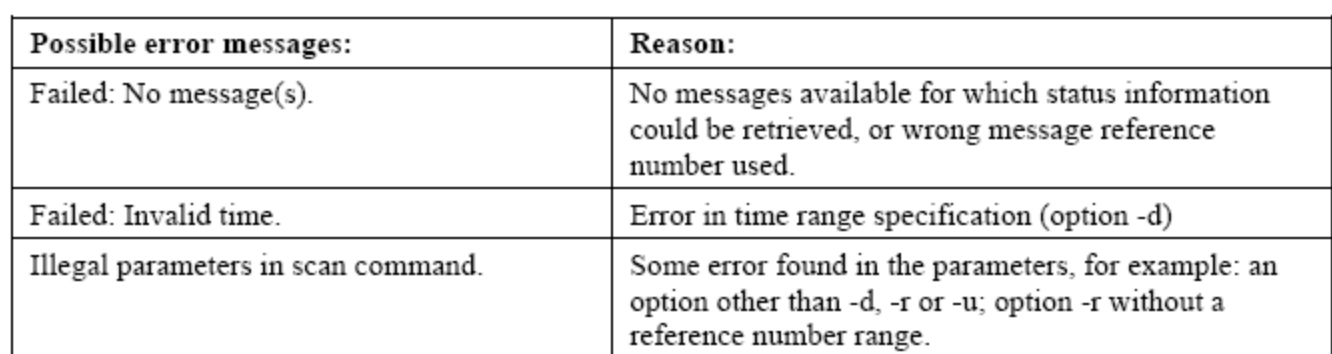

#### **Examples**

> scan -d 010101 020101 Failed: No message(s).  $\geq$ 

 $>$  scan -d 0101 020101 Failed: Invalid time.  $\geq$ 

 $>$ scan -r

Illegal parameters in scan command. ≻

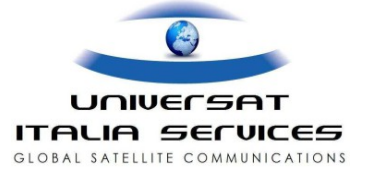

### **3.10 EGC**

### **3.10.1 Description**

The EGC command is used to send a FleetNET or SafetyNET message to one or more mobile terminals.

Usage: EGC <Ocean>,<c1>,<c2>,<c3>,<c4> <c5>

The EGC command parameters <Ocean>, <C1> .. <C5> and possible error situations are described in section 5, EGC Parameters.

When the EGC command has been issued with proper parameters, the LES will display the prompt: "Text: ". The user then enters his text and stops the entry by typing ".S".

#### **3.10.2 Send Parameters**

The following table lists the Send parameters available when entering the EGC message. Please note that these parameters can only be issued after the "Text: " prompt, preceded by a "." (dot) at the first position on the line.

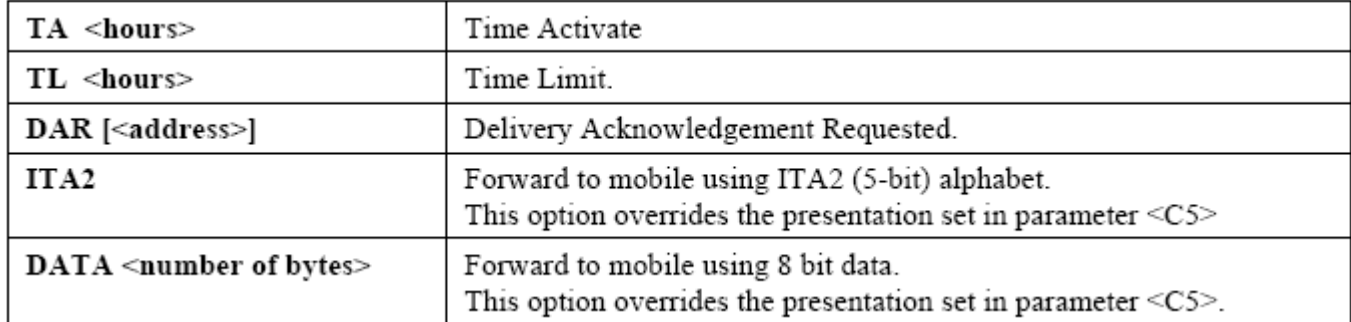

For more information on these Send parameters, see section 3.4.2, Send parameters

### **3.11 Mail**

#### **3.11.1 Description**

The Mail command can be used to check the contents of one or more mailboxes assigned to a registered user. A distinction is made in PSTN and PSDN network types. Mobile users sending to a mailbox need to send a message to a number on either PSTN or PSTN network type as if it was a normal PSDN or PSTN destination number. The LES will recognize that the number (as assigned by Universat) is in fact the identification of a mailbox and will store the received message in the mailbox. Delivery Notifications can also be forwarded to a mailbox. The default mailbox type is PSDN. Unless otherwise indicated when using the Mail command, the LES will assume the user is looking for messages in a PSDN mailbox. The Read command is used to actually retrieve the messages from the mailbox(es).

#### **List all Mailboxes**

Entering the Mail command from the command prompt without parameters will list all mailboxes associated with a registered user. The response includes mailbox type, the mail box identification number and information about the number of messages and delivery notifications.

#### Usage: **mail Example**

 $>$  mail

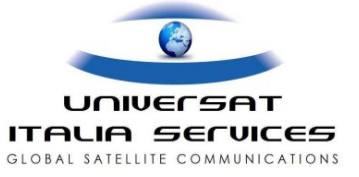

```
Retrieving mailbox list...
PSTN
                318690 is holding
                                     2 not retrieved msgs and DN's
>
```
#### **List one mailbox**

Entering the Mail command followed by the mailbox number and possibly the type, will list all messages in the mailbox.

#### Usage: **mail <mailbox number> [PSTN],** where:

- <mailbox number> is the identification of the mailbox;
- PSTN is the type of mailbox, only used to indicate a PSTN mailbox instead of the default PSDN mailbox type.

In the following example the Mail command results in an overview where both retrieved and not retrieved messages are listed.

```
> ma 318690 pstn
Retrieving list of mailbox contents...
555210 400000001
                         1-JUN-02 05:12
                                            48 bytes, MSG
                                                               retrieved
555878 400000002
                         1 - JUN - 02 05:2148 bytes, MSG
                                                               retrieved
123979 400000001
                         6-JUN-02 08:01
                                            46 bytes, MSG
                                                               retrieved
124686 400000001
                         6 - JUN - 02 08:07
                                            47 bytes, MSG not retrieved
>
```
In the overview, the first 6-digit number is the message reference number, followed by the mobile number that sent the message. Following the mobile number is the date and time the message was stored, the size of the message and the status (retrieved or not retrieved). Messages that have been retrieved using the Read command are no longer available on the system, but the control information is still there for some limited time.

#### **Example for an Empty Mailbox**

```
> ma 318690 pstn
Retrieving mailbox list...
PSTN
                  318690 is holding
                                         0 not retrieved msgs and DN's
\overline{ }
```
#### **List all not retrieved messages**

Entering the Mail command with the option "-u" gives a list of all not retrieved messages.

#### Usage: **mail –u <mailbox number> [PSTN],** where:

- <mailbox number> is the identification of the mailbox;
- PSTN is the type of mailbox, only used to indicate a PSTN mailbox instead of the default PSDN).

#### **Example**

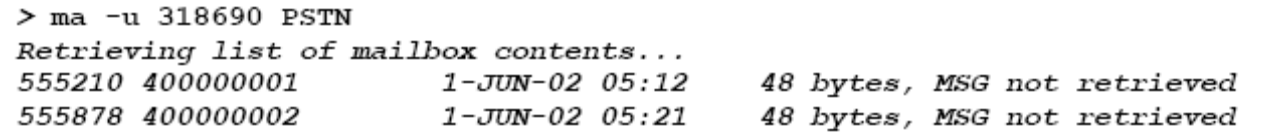

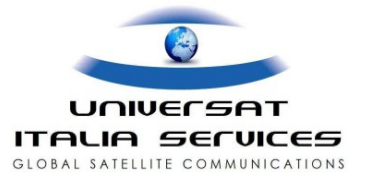

>

#### **3.11.2 Error Situations**

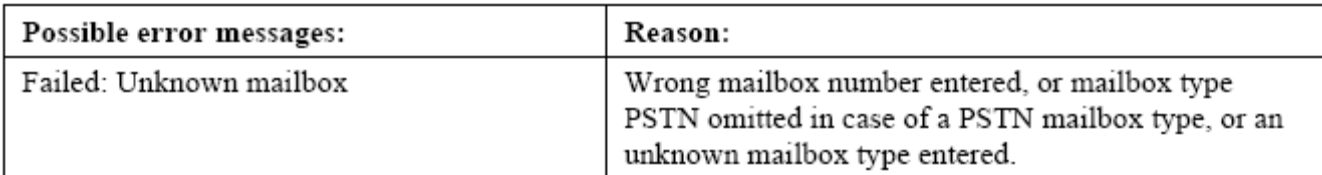

#### **Example**

```
> ma - u 311234 PSTN
Retrieving list of mailbox contents...
Failed: Unknown mailbox.
>
```
### **3.12 Read**

### **3.12.1 Description**

The Read command can be used to retrieve the contents of a mailbox. One or more mailboxes can be assigned to a registered user. A distinction is made in PSTN and PSDN network types. Mobile users sending to a mailbox need to send a message to a number on either PSTN or PSTN network type as if it was a normal PSDN or PSTN destination number. The LES will recognize that the number (as assigned by Universat) is in fact the identification Of a mailbox and will store the received message in the mailbox. Also Delivery Notifications can be forwarded to a mailbox. The default mailbox type is PSDN. Unless otherwise indicated when using the Read command, the LES will assume the user is looking for messages in a PSDN mailbox. The Mail command can be used to see if there are messages in the mailbox(es).

#### **Get all messages from a mailbox**

#### Usage: **read <mailbox number> [PSTN],** where

- <mailbox number> is the identification number of the mailbox;
- PSTN is the type of mailbox, only used to indicate a PSTN mailbox instead of the default PSDN).

#### **Example**

```
> re 318690 pstn
Retrieving mailbox data...
from master SS Albatros
end of message
>
```
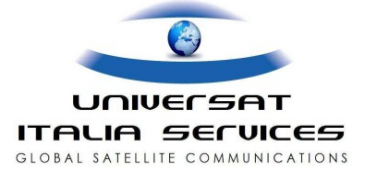

#### **Get one message from a mailbox**

Usage: **ma**il <**mailbox number**> <**ref\_no**> [**PSTN]** , where

- <mailbox number> is the identification of the mailbox;
- <ref\_no> is the reference number a message;
- PSTN is the type of mailbox, only used to indicate a PSTN mailbox instead of the default PSDN.

In the following example one particular message is retrieved from the mailbox, using the message reference number which was obtained using the Mail command.

```
> ma 318690 pstn
Retrieving list of mailbox contents...
555210 400000001
                                           48 bytes, MSG
                        1 - JUN - 02 05:12retrieved
555878 400000002
                        1-JUN-02 05:21
                                           48 bytes, MSG
                                                             retrieved
123979 400000001
                        6 - JUN - 02 08:01
                                           46 bytes, MSG
                                                             retrieved
124686 400000001
                        6 - JUN - 02 08:07
                                           47 bytes, MSG not retrieved
> re 318690 124686 pstn
Retrieving mailbox data...
from master SS Albatros
end of message
>
```
#### **Example for an empty mailbox**

```
> re 318690 pstn
Retrieving mailbox data...
Failed: No message(s).
>
```
#### **3.12.2 Error Situation**

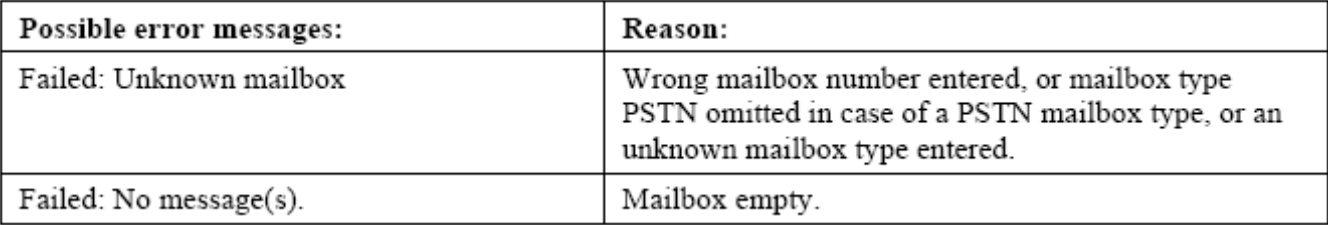

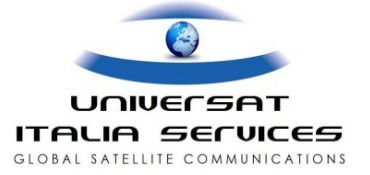

### **3.13.1 Description**

The DNID command can be used to retrieve the contents of a DNID file. Typically the contents of a DNID file will be Data Reports received from mobile terminals. Mobile terminals must always address Data Reports to a DNID (which will then be stored in the corresponding DNID file)., but it is also possible for a mobile terminal to address messages to a DNID. Before a mobile terminal can address Data Reports to a DNID, this number has to be downloaded into the mobile terminal first, using one of the Poll command variants (see section 6 Poll Parameters).

DNID numbers and associated DNID files are configured in the LES on request from a registered user. One or more DNID numbers can be assigned to a registered user. A DNID is always associated with a particular Ocean Region. Of course the same DNID number can be assigned to all Ocean Regions.

#### **Retrieve contents of a DNID file**

To retrieve the contents of a DNID file, the DNID command is used as follows:

#### Usage: **dnid** <**dnid number**> <**ocean**>, where:

- <dnid number> is the identification of the DNID file;
- <ocean> is the Ocean Region the DNID is associated with, where;
	- 0 = Atlantic Ocean Region West
	- 1 = Atlantic Ocean Region East
	- 2 = Pacific Ocean Region
	- 3 = Indian Ocean Region

A number of possibilities exist for the format used by the LES to present the contents of a DNID file. Within the possibilities available, the format can be set according to the requirements of the user. More information can be obtained via Universat Customer Service (support@universatitalia.it).

#### **Examples**

In the example below, a DNID file was retrieved for Atlantic West Ocean Region, containing a position report. In this specific example, the Textual Conversion format was used to present the position report.

```
> dnid 1001 2
Retrieving DNID data...
Maritime Mobile Position Report
Pacific Ocean Region,
                       DNID : 1001,
                                      Member Number : 8
Position :
             31 48.28' S, 115 53.28' E
Speed : 0.0 knots, Course : 0 degree
Time of position : 07-JUN-02 06:32
>
```
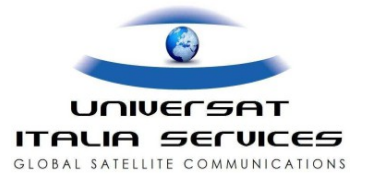

In the following example a Data Report was retrieved, not matching the format for a position report.

```
>dnid 1001 2
Retrieving DNID data...
Unknown Type Position Report
Pacific Ocean Region, DNID : 1001, Member Number : 1
Nothing Decoded
>
```
In the following example the DNID file did not contain any data reports.

```
>dnid 1001 2
Retrieving DNID data...
Failed: No message(s).
>
```
#### **Registration variants for DNID files**

DNID files can be registered as:

- Mailbox The user must always retrieve the data using the DNID command as described above.
- Immediate forwarding All data will be forwarded immediately when received from mobile units to a destination specified by the user (e.g. an e-mail address).
- Auto forward The data in the DNID file will be forwarded automatically according to schedule to a user specified destination (e.g. an e-mail address). The schedule can be specified/changed by the user with the DNID -c command as described below. The user must be authorized to do so.

#### **Change the time for forwarding DNID files**

To change the schedule for auto forwarding DNID files, the DNID command must be used as follows:

#### Usage: **dnid -c** <**dnid number**> <**ocean**> <**forwarding schedule**>, where:

- <dnid number> is the identification of the DNID file;
- <ocean> is the Ocean Region the DNID is associated with, where;
	- 0 = Atlantic Ocean Region West
		- 1 = Atlantic Ocean Region East
		- 2 = Pacific Ocean Region
		- 3 = Indian Ocean Region
- <forwarding schedule> is the schedule to be used by the LES (see below). Reference for this schedule is UTC.

The <forwarding schedule> consists of the following three parameters, separated by a space character:

- <minutes string> specific minute(s) and/or range(s) of minutes.
- <hours string> specific hour(s) and/or range(s) of hours.
- $\langle$  <days string>: specific day(s) and/or range of days (Sunday is 0).

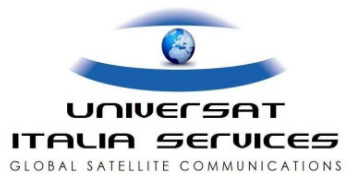

For each parameter, multiple values can be entered; these values need to be separated by a comma. 'Wildcards' are applicable: a \* indicates all possible values, a hyphen indicates a from-to range.

Example forwarding schedules:

5,15 6,18 1-5 Forward at: 06:05, 06:15, 18:05; 18:15 from Monday to Friday 10 14 \* Forward at: 14:10 every day of the week

#### **Example**

> dnid -c 8690 0 5,35 8,20 1,5 >

Please note that the LES does not confirm the command in any way other than the normal prompt.

#### **3.13.2 Error Situations**

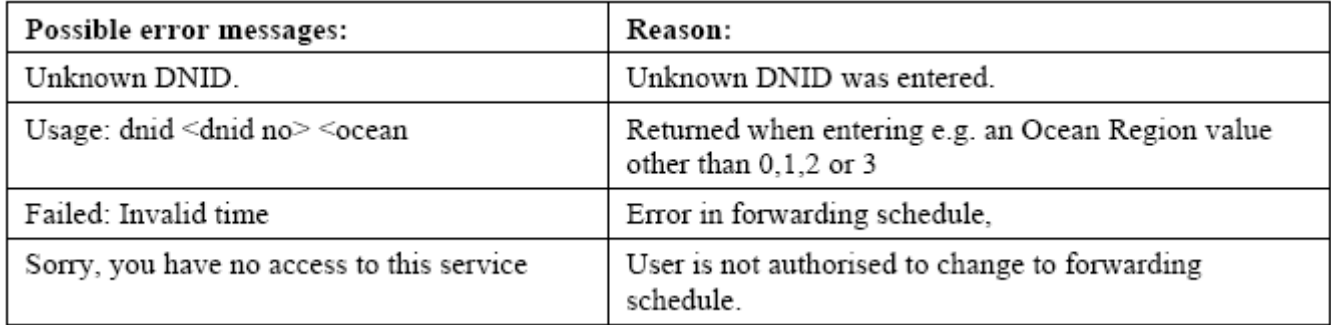

#### **Examples**

```
> dnid 1234567 1
Retrieving DNID data...
Failed: Unknown DNID.
>
```

```
> dnid 3 8690
Usage: dnid <dnid no> <ocean>
≻
```

```
> dn -c 8690 3 5,15 6,
Failed: Invalid time.
```
 $\,>$ 

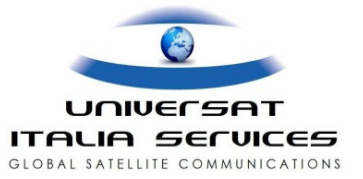

```
> dnid -c 8690 0 15,30 6,18 *
```

```
Sorry, you have no access to this service.
\mathbf{z}
```
### **3.14 Poll**

#### **3.14.1 Description**

The Poll command is used to send a poll to one or more mobile terminals.

#### Usage: **Poll <Ocean>,<P1>,<P2>,<P3>,<P4>,<P5>,<P6>,<P7>,<P8>,<P9>,<P10>,<P11>**

The Poll parameters <Ocean> , <P1> .. <P11> and possible error situations are described in section 6, Poll Parameters.

When the Poll command has been issued with proper parameters, the LES will display the prompt: "Text: ". The user then enters the text and completes the entry by typing ".S".

The minimum number of characters or bytes that can be sent using the Poll command is 250. The actual maximum depends on the Poll parameters.

#### **3.14.2 Send Parameters**

The following table lists the Send parameters available when entering the Poll message. Please note that these parameters can only be issued after the "Text: " prompt, preceded by a "." (dot) at the first position on the line.

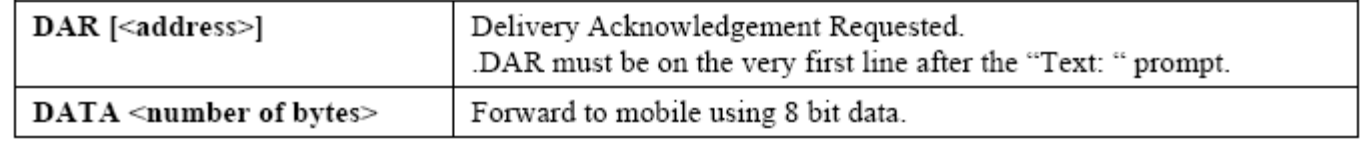

For more information on these Send parameters, see section 3.4.2, Send parameters

#### **3.14.3 Poll Retry**

To retry a poll, you must specify the message reference number. The LES will then retransmit the original poll.

#### Usage: **Poll -r** <**ref\_no**>, where:

• <ref\_no> is the reference number of a previously entered Poll command.

### **3.15 User**

#### **3.15.1 Description**

By entering the User command, it is possible to change to another user account while the connection to the LES is open

#### Usage: **User** <**username**> <**password**>, where:

- <username> is the username for the other user account
- <password> is the password associated with that user account.

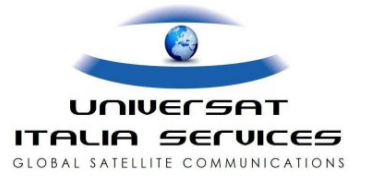

### **3.15.2 Error Situations**

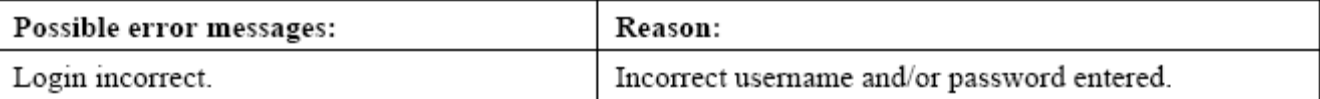

### **3.16 Pin**

### **3.16.1 Description**

Using the Pin command, the password can be changed. It is recommended to regularly change the password.

#### Usage: **Pin** <**username**> <**old password**> <**new password**>, where:

- <username> is the username for which the password is to be changed.
- <old password> is the password currently associated with the user account
- <new password> is the new password to be associated with the user account.

The LES will prompt the user to have the password re-entered. The password will only be changed if both passwords are the same.

#### **Example:**

```
> pin 1234user Stratos newStratos
Please re-enter your new password: newStratos
New password is now saved.
≻
```
A password can be up to 19 characters long and contain all IA5 characters except the command line separation characters: "," (comma), ":" (colon) and " " (space).

### **3.16.2 Error Situations**

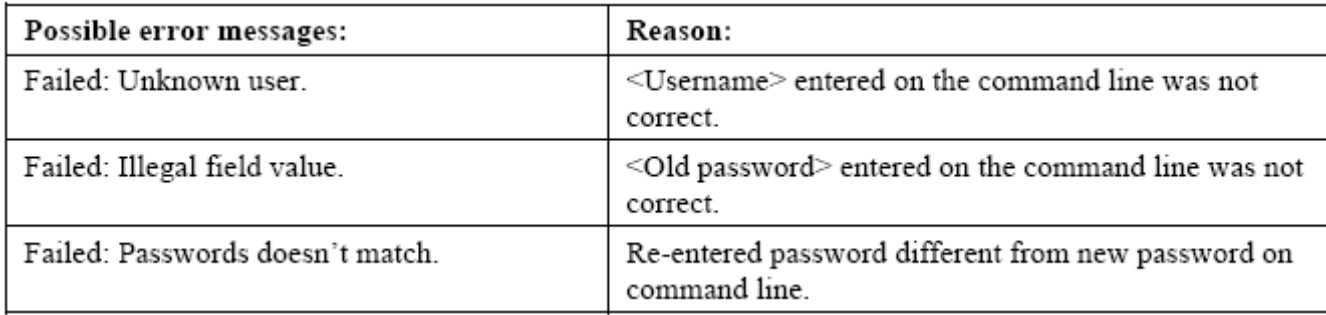

#### **Examples**

```
> pin 1234user Stratos newStratos
Please re-enter your new password: wrong
Failed: Passwords doesn't match.
>
```
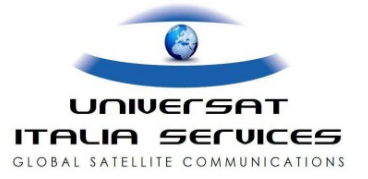

```
> pin 1234user wrong newStratos
Please re-enter your new password: newStratos
Failed: Illegal field value.
>
```
### **3.17 Help**

Entering the Help command without any additional information will result in the LES returning a list of valid commands for the user, followed by a system prompt:

```
> help
Address ... Change an address for a message.
Delete .... Delete an earlier entered message.
Dnid ...... Manage closed network information.
Egc ....... Send broadcast message.
Mail ...... List mailbox(es).
Pin ...... Change the password.
Poll ...... Send poll command.
Quit ...... End this session.
Scan ...... Scan messages in store.
Read ...... Get mailbox data.
Send ...... Send message to mobile unit.
User ...... Register with username and password.
View ...... View an earlier entered message.
⋗
```
The Help command can also be used to obtain additional help information for a specific command. By entering HELP <command>, the LES will return the requested information.

The availability of commands to the user is controlled by the settings in the user registration data base and depends on the type of services that the user has requested. Commands that are not available to the customer are not listed in the output of the Help command. In the example above the Dsend command is not shown for this reason.

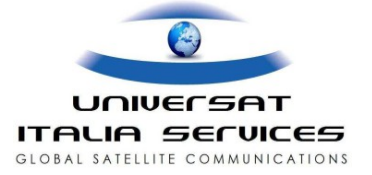

# **4 Delivery Notifications**

### **4.1 General**

Delivery Notifications provide information about the delivery of a message. A Negative Delivery Notification (NDN) provides the reason why a message could not be delivered, while a Positive Delivery Notification (PDN) provides the date and time when the message was delivered to the mobile terminal. Delivery Notifications can be delivered via PSDN to an X.25 address or into a mailbox. For more information on delivery to an X.25 address see section 3.4.2 Send parameters, DAR parameter. In a single X.25 connection initiated by the LES, more than one Delivery Notification can be delivered.

### **4.2 Negative Delivery Notifications**

An NDN consists of two lines in the following format:

```
msg <reference number> to <address> not delivered due to <reason>
<store time>
```
The items between brackets are the following variables:

- **reference number** is 6-digit number in the range 000001 to 999999 (with leading zeroes);
- **address** is the destination of the original message, i.e. the mobile number that the message was sent to;
- **reason** is the reason why the message could not be delivered
- **store time** is the time the message was stored on the LES; the format of the time stamp is DD-MM-YY HH:MM

#### **Example**

```
msg 041491 to 400000001 not delivered due to no conn possible
21-NOV-01 14:42
```
**Overview of Reasons** 

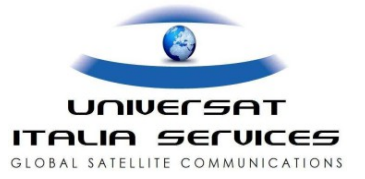

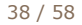

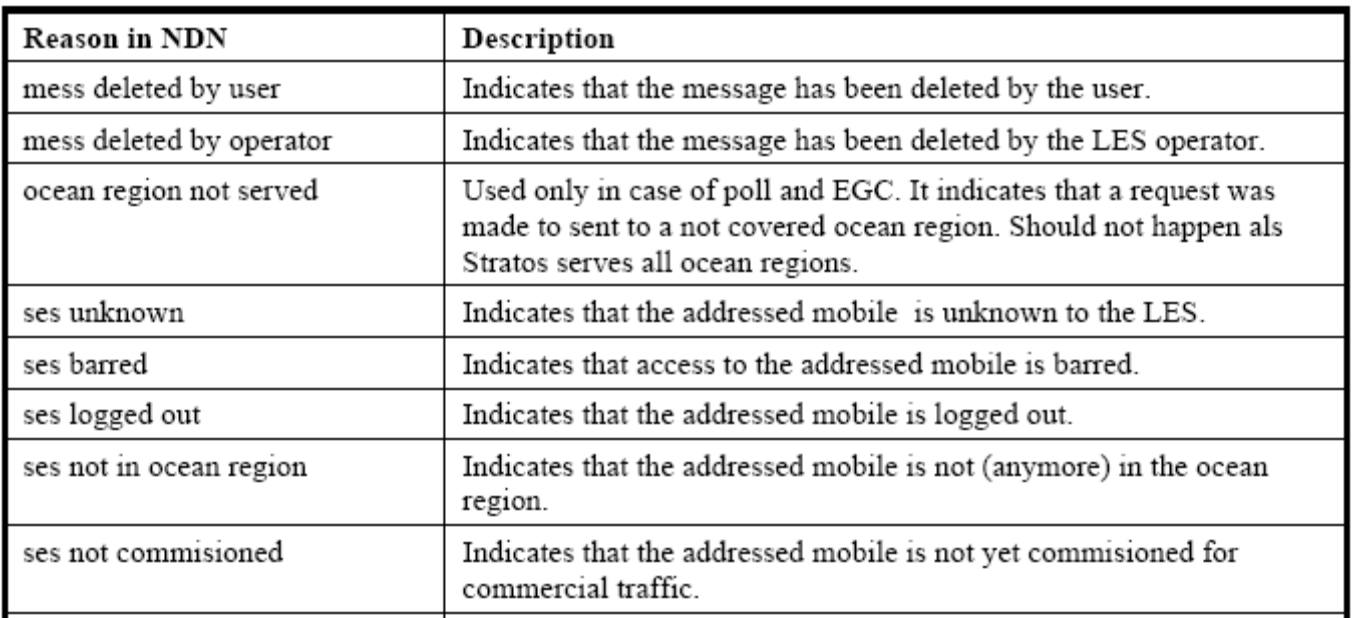

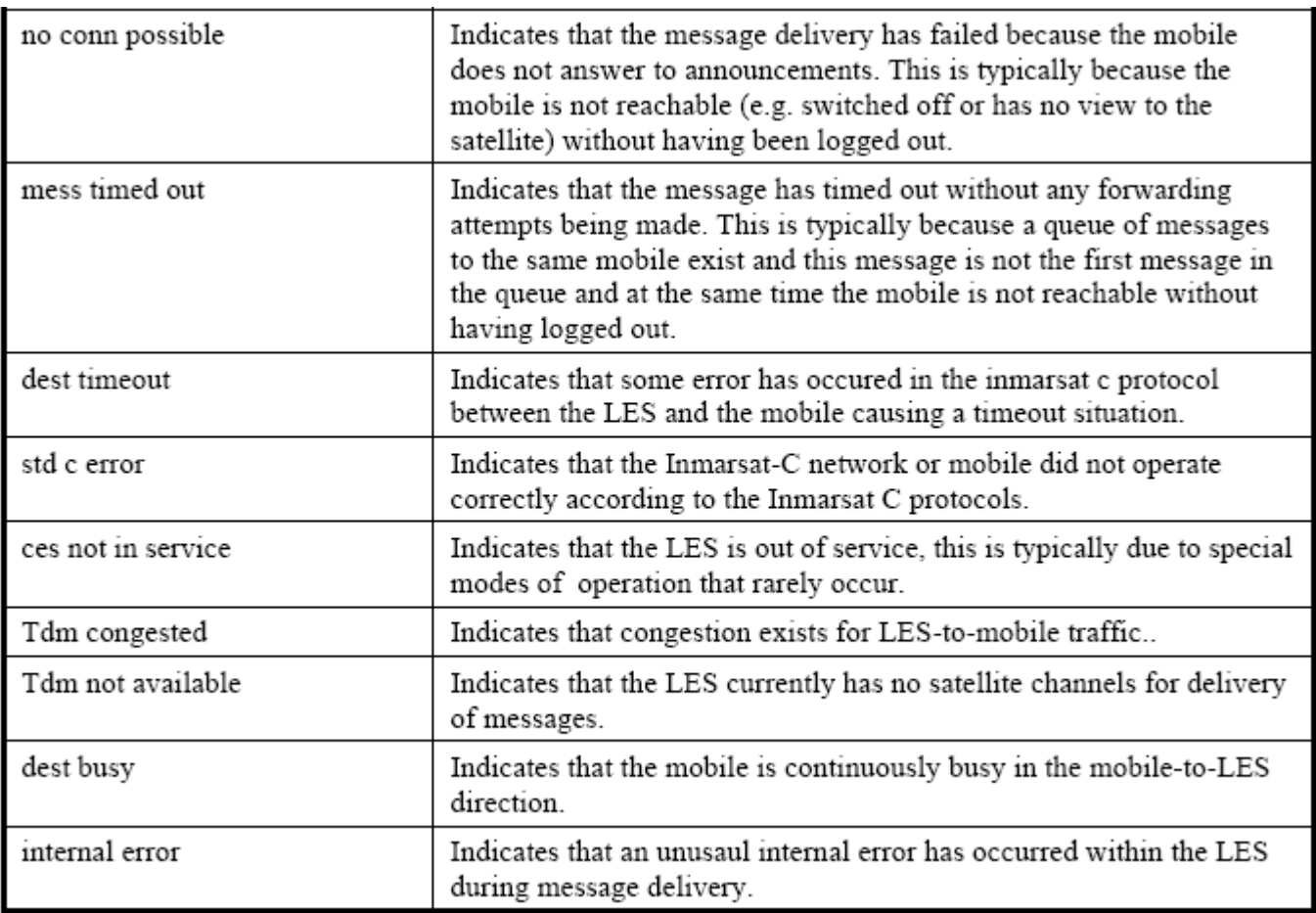

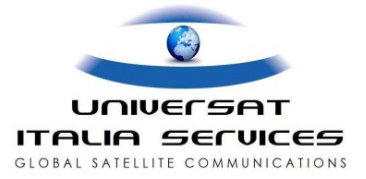

### **4.3 Positive Delivery Notifications**

A PDN consists of two lines in the following format:

```
msq <reference number> to <address>
delivered <delivery-time>
```
The items between brackets are the following variables:

- **reference number** is 6-digit number in the range 000001 to 999999 (with leading zeroes);
- **address** is the destination of the original message, i.e. the mobile number that the message was sent to;
- **delivery time** is the time the message was successfully delivered to the destination; the format of the time stamp is DD-MM-YY HH:MM

#### **Example**

msq 041466 to 400000001 delivered 21-NOV-01 14:44

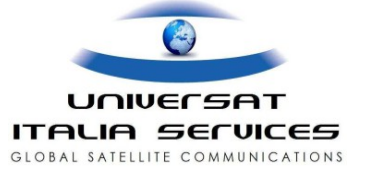

### **5 EGC Parameters**

EGCs (Enhanced Group Call) messages are divided into three types – FleetNET, SafetyNET and System. FleetNET is available to users authorized by Universat, while access to SafetyNET and System services have restrictions and can only be granted to entities such as Coast Guards, with appropriate authority (e.g. IMO or Inmarsat). The EGC command is used to send a FleetNET, SafetyNET or System message to one or more mobile terminals.

#### Usage: **EGC <ocean>, <C1>, <C2>, <C3>, <C4>, <C5>**

Comma, colon or space may be used to separate the EGC parameters on the command line.

### **5.1 Ocean**

One digit, indicating the ocean region where the EGC broadcast should be transmitted.

- 0 Atlantic Ocean West
- 1 Atlantic Ocean East
- 2 Pacific Ocean
- 3 Indian Ocean.
- 9 All oceans

The service will perform various checks on the input. If validation failed, the following error messages may appear:

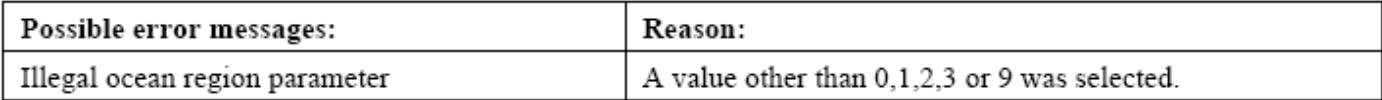

### **5.2 C1, Priority**

One digit indicating the priority of the message, coded as follows:

- 0 Routine
- 1 Safety
- 2 Urgent
- 3 Distress

FleetNet messages for general commercial use are always 0 – Routine.

The LES will perform various checks on the input. If validation failed, the following error messages will appear:

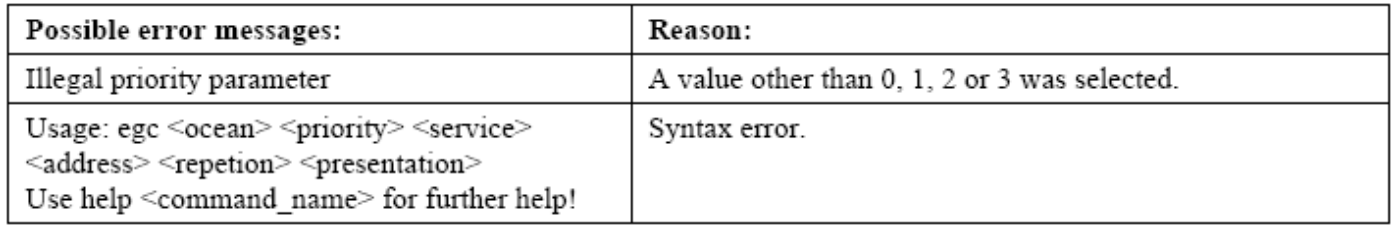

### **5.3 C2, Service Code**

EGC type group call messages for FleetNET need an EGC Network ID (ENID), which has to be downloaded once into each individual Inmarsat-C terminal belonging to the group. See examples on how to download an ENID.

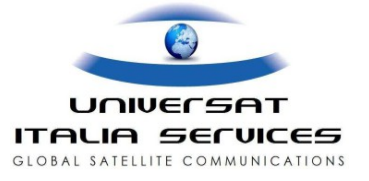

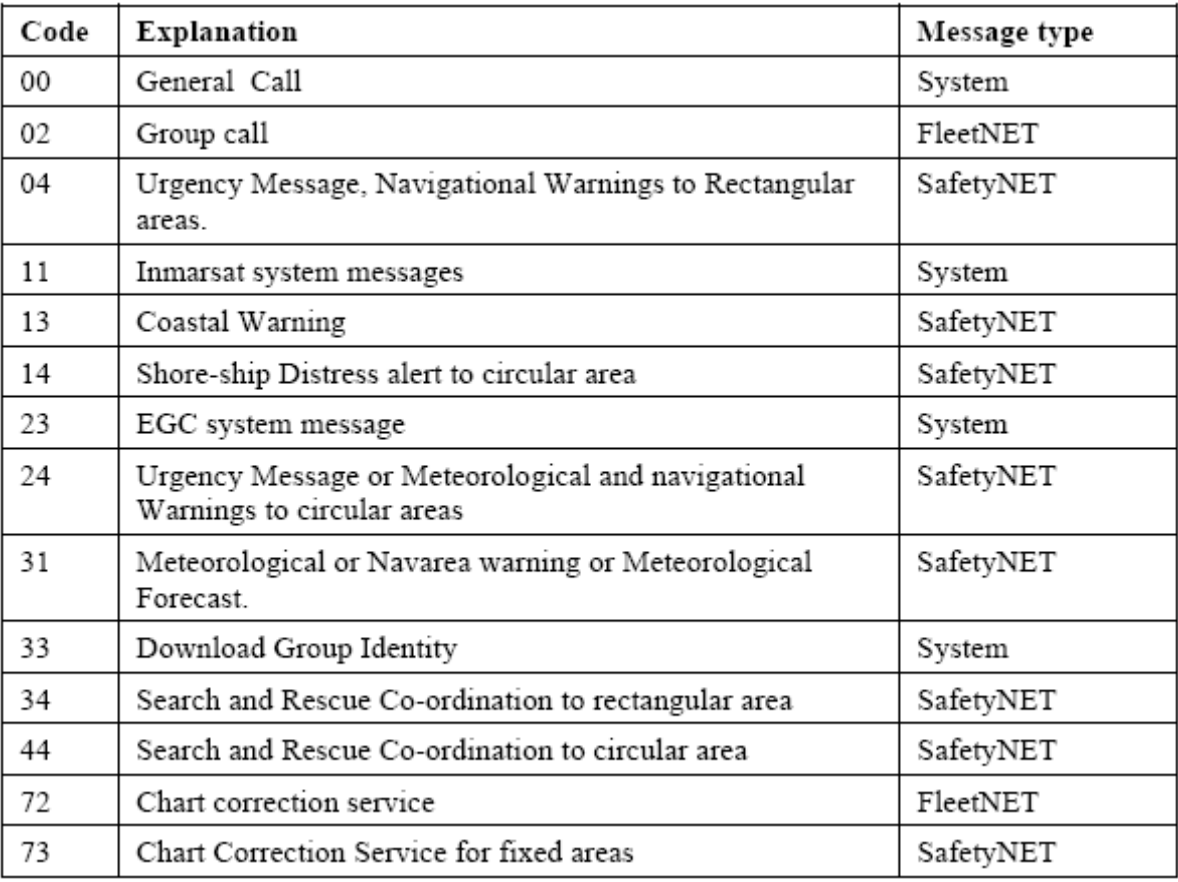

Two digits indicating the type of EGC message is to be sent, coded as follows:

In the list is also indicated whether the service is of SafetyNET, FleetNET or System type. This information is needed to interpret the repetition parameter. The LES will perform various checks on the input. If validation fails, one of the following error messages will appear:

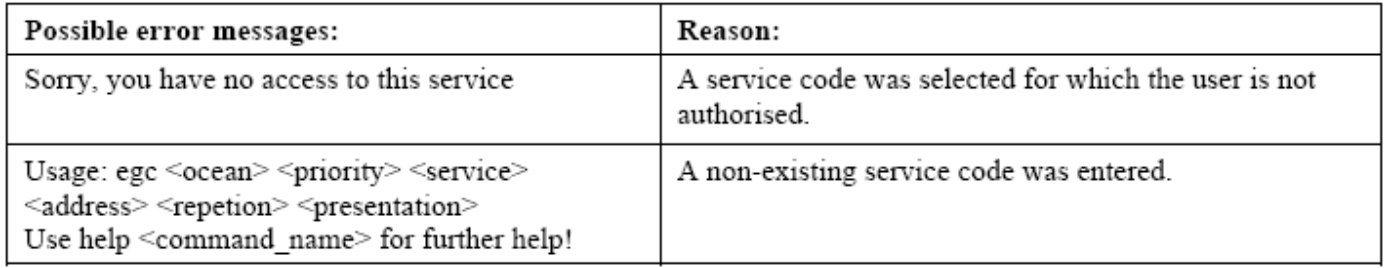

### **5.4 C3, Address**

An address string of up to 12 digits coded as relevant to the specific service code.

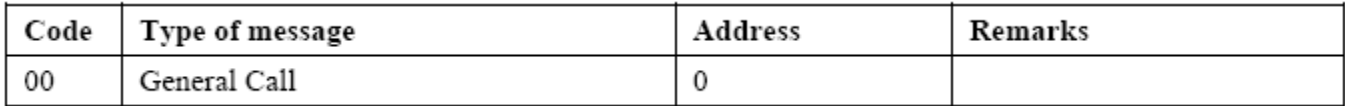

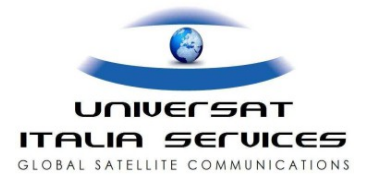

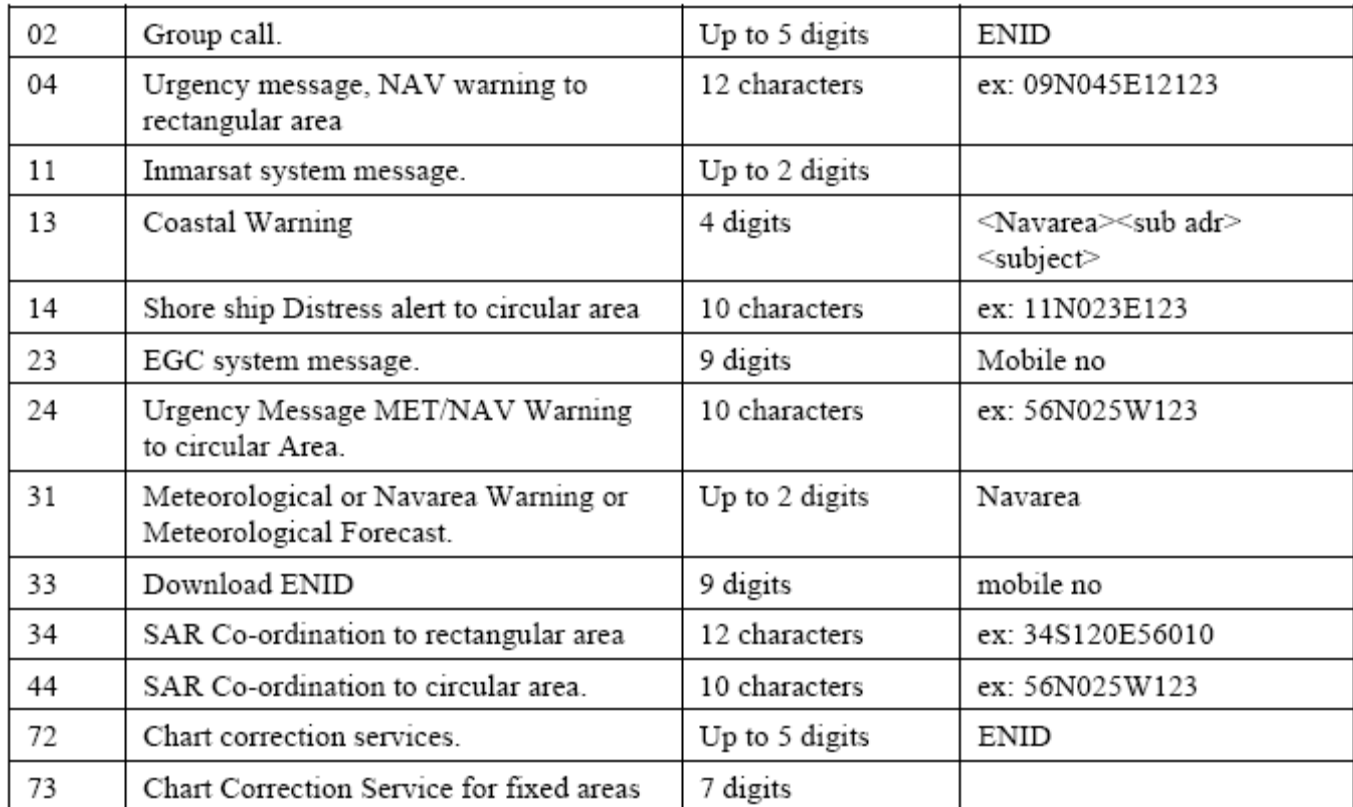

The LES will perform various checks on the input. If validation fails, one of the following error messages may appear:

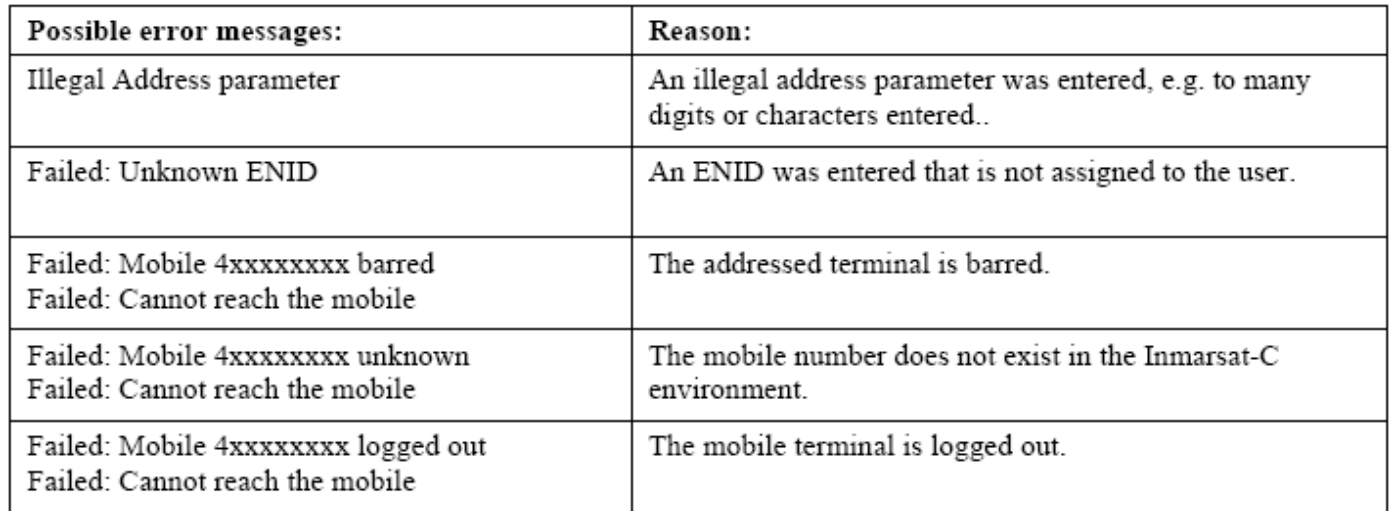

### **5.5 C4, Repetition Code**

### **5.5.1 Repetition codes for FleetNet, SafetyNET and System Messages**

Two digits indicating the repetition, coded as follows:

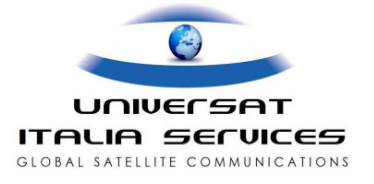

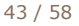

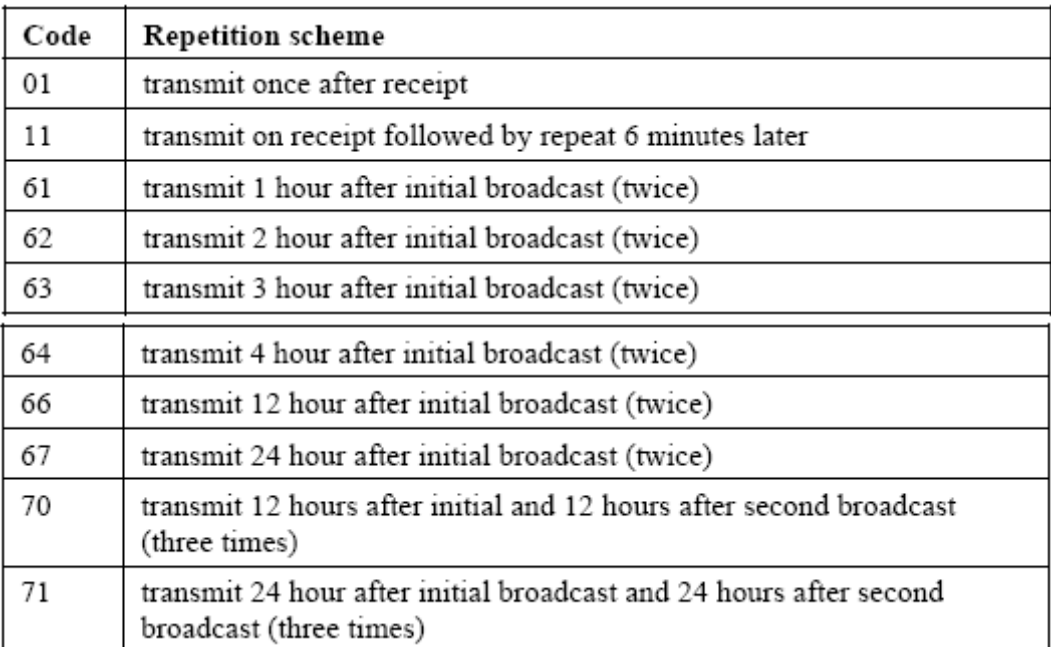

**NB** 1: Use the Delete command to cancel the transmission of an earlier entered message.

**NB** 2: If a mobile terminal has successfully received the first transmission of a message, then the mobile terminal will ignore all later repetitions of that message.

The LES will perform various checks on the input. If validation failed, the following error messages will appear:

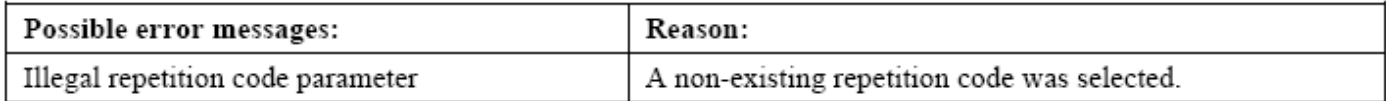

#### **5.5.2 Repetition Codes for SafetyNET and System Messages**

The repetition codes are of the form <Multiplier><Delay> where <Multiplier> specifies the number of delay periods between each broadcast and <Delay> is a fixed number of hours. The Multiplier digit may be any digit from 1 to 5 as follows:

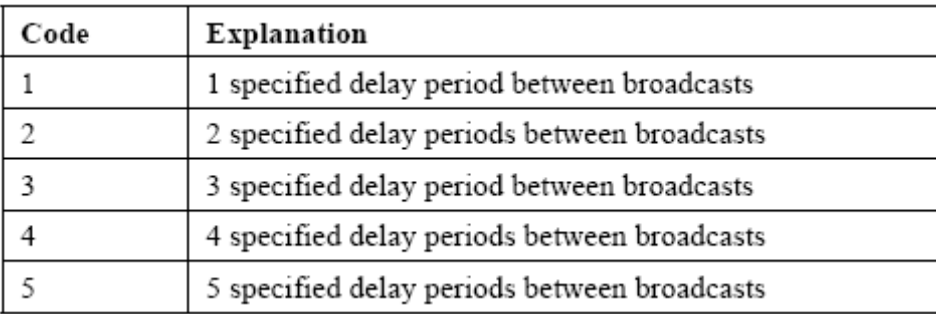

The delay digit coding is as follows:

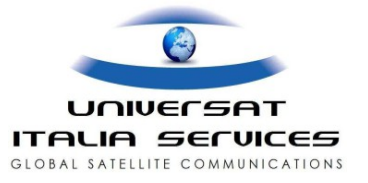

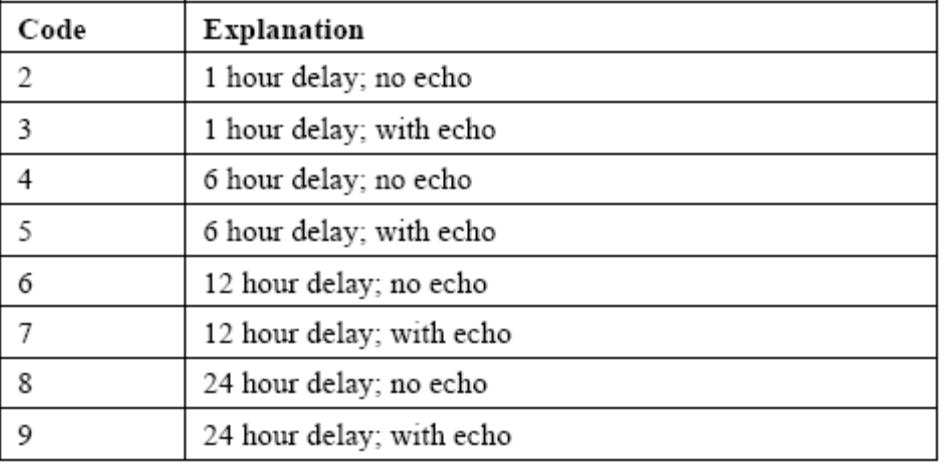

### **5.6 C5, Presentation**

The presentation field is coded as follows:

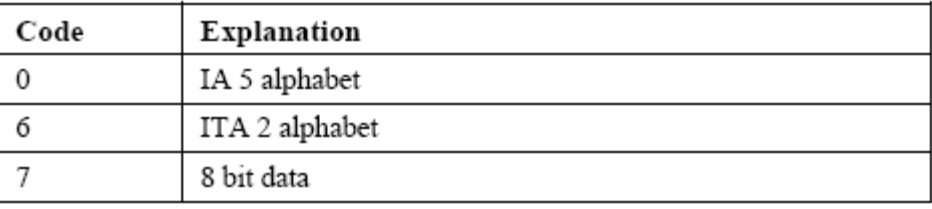

The LES will perform various checks on the input. If validation failed, the following error messages will appear:

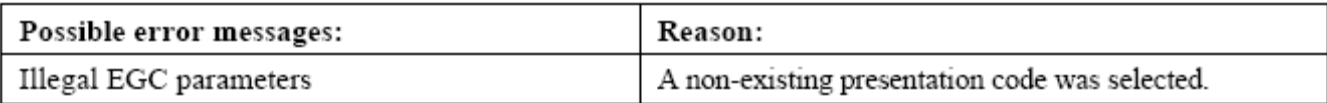

### **5.7 Examples for EGC**

#### **Example 1: ENID Download**

Make ship 482380001 member of ENID 34, and delete ENID 622:

```
> EGC 1,0,33,482380001,1,0
Text:/2/N/34/D/622/131, CNN International
. s
40 characters.
Storing message...
Submitted 02-04-22 12:41. Reference number 233885.
≻
```
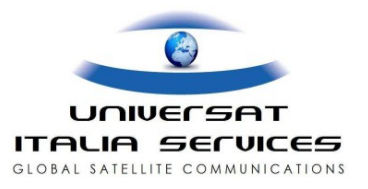

The first line after the "Text: " prompt specifies how many commands the packet contains, preceded by "/". Then each command takes a single line, starting with "/", followed by the command, "/", and the ENID number. Legal commands are D for delete and N for new member. After the commands, the three digit LES ID for this particular ocean region and the name of the information provider are given, separated by a comma. The name of the information provider can be up to 25 characters.

#### **Example 2: submission of an EGC message**

```
Broadcast FleetNET message to ENID 10311:
```
 $>$  EGC 1, 0, 2, 10311, 1, 0  $Text:$ Hamon fishing fleet rendezvous with mother ship at position 55 North, 36 W . s 80 characters. Storing message... Submitted 02-04-22 12:41. Reference number 233887.  $\geq$ 

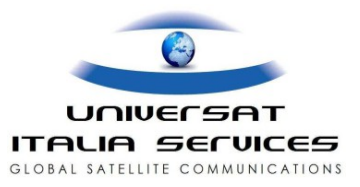

# **6 Poll Parameters**

All Poll commands need a Data Network id (DNID), which has to be downloaded once into each individual Inmarsat-C terminal belonging to the (closed) data network. See examples for how to download a DNID.

#### Usage: **poll <ocean,> <P1>, <P2>, <P3>,<P4>, <P5> <,P6>, <P7>, <P8>, <P9>, <P10>, <P11>**

In the following, a description of all the Poll parameters is given.

Comma, colon or space may be used to separate the Poll parameters on the command line. Where applicable, a default poll parameter value is "selected" by leaving the respective poll parameter position on the command line empty. For this reason it is recommended to always use comma or colon as separator, not space.

### **6.1 OCEAN**

One digit , indicating the ocean where the broadcast should be transmitted.

- 0 Atlantic Ocean west
- 1 Atlantic Ocean east
- 2 Pacific Ocean.
- 3 Indian Ocean

The service will perform various checks on the input. If validation failed, the following error messages may appear:

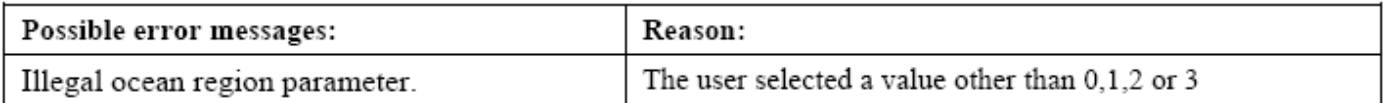

### **6.2 P1, Poll type**

One character, indicating the type of the poll:

- G group poll.
- I Individual poll.
- N Area poll, Navarea.
- R Area poll, Rectangular.
- C Area poll, Circular.

The service will perform various checks on the input. If validation fails, one of the following error messages may appear:

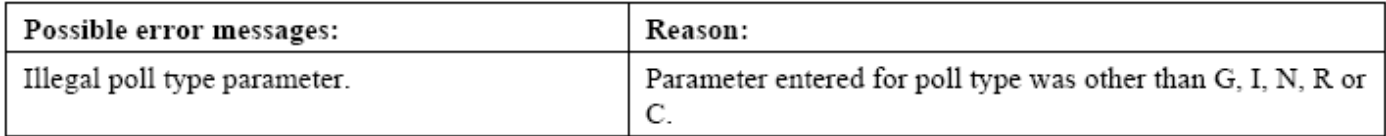

### **6.3 P2, Data Network ID (DNID)**

Up to 5 digits signifying the Date Network ID.

The service will perform various checks on the input. If validation fails, one of the following error messages may appear:

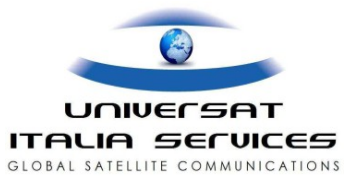

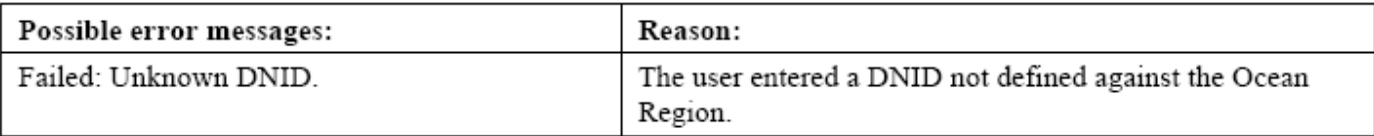

### **6.4 P3, Response Type**

One character, specifying the way the mobile terminal is expected to respond:

- D using a data report.
- M using a message
- N no response.

The service will perform various checks on the input. If validation fails, one of the following error messages may appear:

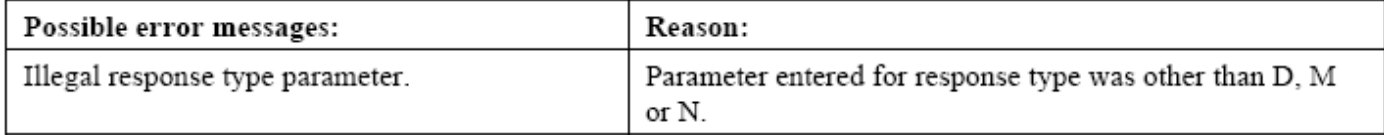

### **6.5 P4, Sub Address**

The sub-address within the mobile unit, in the range of 0-255. The default sub-address value is 0. Leading zero's are ignored.

The service does not check if the value entered is actually smaller than 256. For values higher than 255, the service takes the remainder after the value has been divided by 256. Use of non-numeric characters for this parameter on the command line will not result in an error message. However, the result is unspecified.

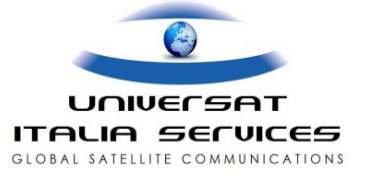

### **6.6 P5, Address**

Address corresponding to the address type as listed in the table below.

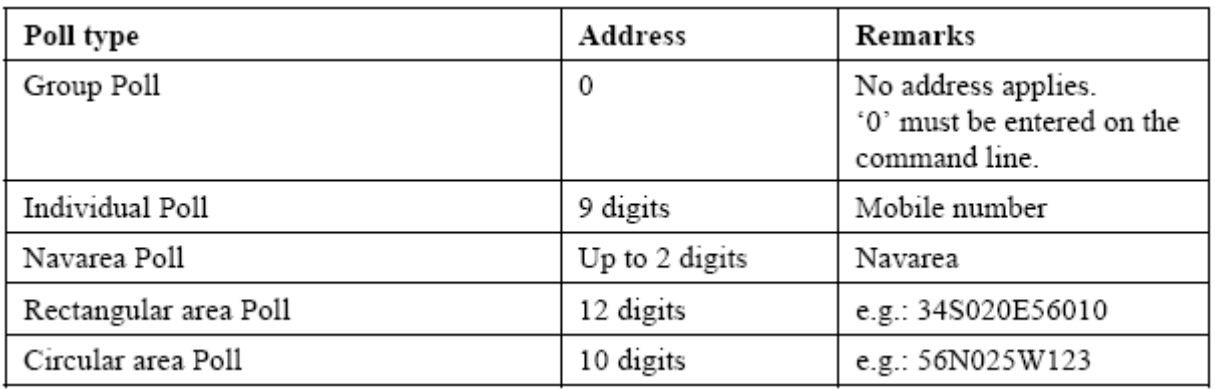

The service will perform various checks on the input. If validation fails, one of the following error messages may appear:

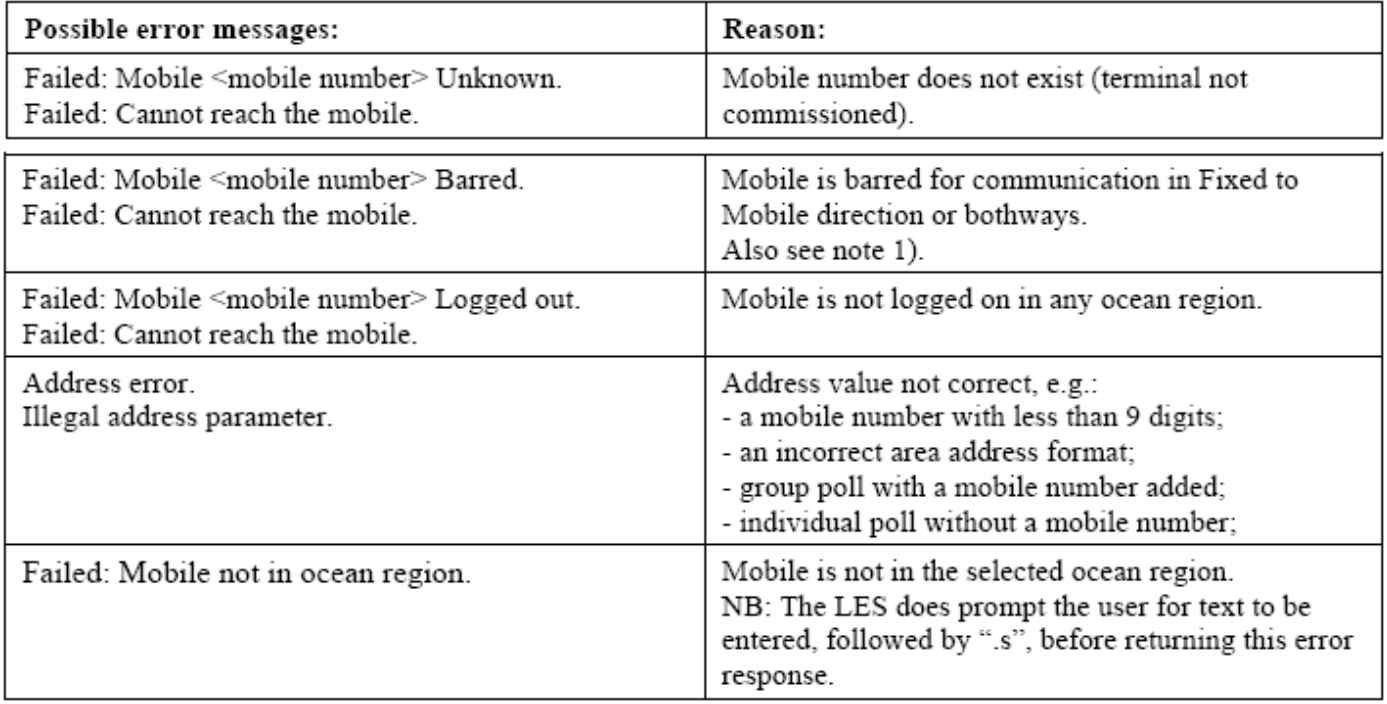

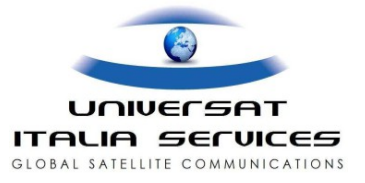

### **6.7 P6, Command Type**

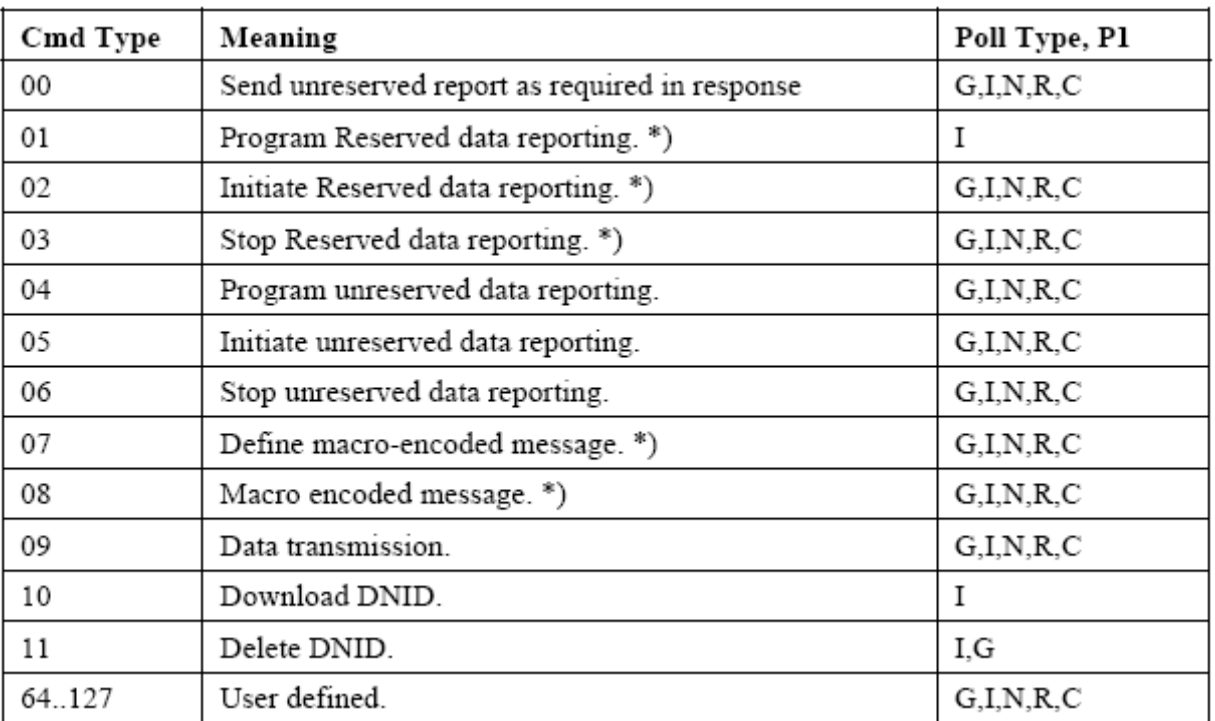

\*) Not implemented, the LES will respond with "Illegal command type."

The service will perform various checks on the input. If validation fails, one of the following error messages may appear:

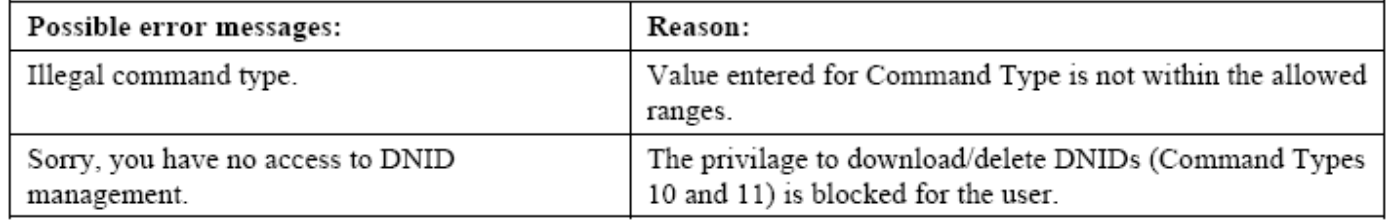

### **6.8 P7, Member Number**

3 digits signifying the member number in the range 1-255. Used in download DNID Poll command. The default value is 1. The mobile terminal will provide this member number in subsequent reports.

The service does not check if the value entered is actually smaller than 256. For values higher than 255, the service takes the remainder after the value has been divided by 256.

Use of non-numeric characters for this parameter on the command line will not result in an error message. However, the result is unspecified.

### **6.9 P8, Start Frame**

4 digit start frame number used to program regular unreserved data reporting. Frame numbering starts at 0 at 00:00 UTC and one frame equals 8.64 seconds, for a total of 10,000 frames for one day. Range is 0-9999 Default

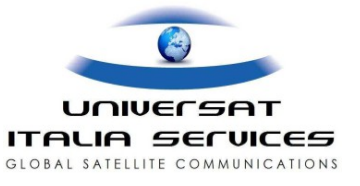

start frame value is 0.

The service will perform various checks on the input. If validation fails, one of the following error messages may appear:

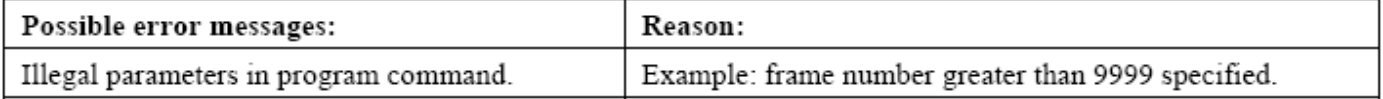

### **6.10 P9, Reports per 24 Hours**

3-digit number indicating the count of data reports to be sent over 24 hours. Range is 1-500. Default number of reports is 10. The interval (in minutes) between reports can be derived by dividing 1440 (minutes in a day) by the number of reports specified.

The service does not check if the value entered is actually within range. Use of non-numeric characters for this parameter on the command line will not result in an error message. However, in these situations the result is unspecified.

### **6.11 P10, Acknowledgement**

A single digit, indicating whether the Poll command is to be acknowledged (1) or not (0) by the mobile terminal. Default value is 0 (no acknowledgement). Acknowledgements are returned in a predefined data report format.

The service does not check if the value entered is actually within range. Use of non-numeric characters for this parameter on the command line will not result in an error message. However, in these situations the result is unspecified.

### **6.12 P11, Spot ID**

This parameter is obsolete and when entered will be ignored.

### **6.13 Examples of Poll Command**

#### **Example**

DNID download poll sent to MES logged into POR, DNID 4444 and 15 as member number. Acknowledgement requested.

```
> poll 2, i, 4444, d, 0, 400000001, 010, 015, 0, 0, 1
Text:
\overline{\mathbf{s}}0 characters.
Storing message...
Submitted 02-03-18 06:35. Reference number 239792.
> scan 239792
239792 400000001 poll 18-MAR-02 06:35 delivered
                                                            1 attempts
```
#### **Example**

DNID delete poll sent to MES addressed to an ocean region that the MES is not logged onto:

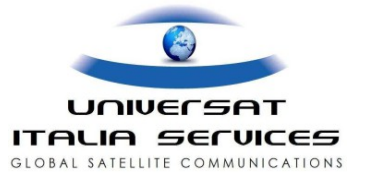

```
> poll 3, i, 4444, d, 0, 400000001, 011, ,, , 1
Text:. s
0 characters.
Storing message...
Failed: Mobile not in ocean region.
>
```
#### **Example**

Example of group delete poll to all members of DNID 9400 in the Indian Ocean Region.

```
> poll 3, q, 9400, d, 0, 0, 11Text:Delete
. \mathbf s7 characters.
Storing message...
Submitted 02-04-09 05:32. Reference number 783170.
> scan 783170
783170 group/area poll  9-APR-02 05:32 delivered
                                                        1 attempts
```
#### **Example**

Example of Individual Download Poll command.

Start Frame (P8) = 1667 [One Frame equals 8.64 seconds. 5000 x 8.64sec = 1200UTC] Reports per 24 hours (P9) = 144 [Every 10 Minutes.]

```
> poll 2, i, 12345, d, 0, 400000001, 04, 1, 1667, 144, 1
Text:
program poll frame 5000 equal 1200UTC every 10 minutes.
. s
56 characters.
Storing message...
Submitted 02-04-04 03:46. Reference number 256597.
```
#### **Example**

Example of Individual Poll with Command Type 00, requesting the MES to send unreserved data report as response.

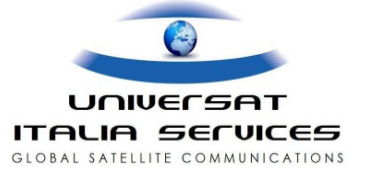

```
52 / 58
```

```
> poll 2, i, 12345, d, 0, 400000001, 00, 1, 0, 0, 1
Text:individual poll with ord response
. \boldsymbol{s}34 characters.
Storing message...
Submitted 02-04-04 05:03. Reference number 262994.
> scan 262994
262994 group/area poll 4-APR-02 05:03 in progress
```
#### **Example**

Example of group poll to all members of DNID 12345 in the Pacific Ocean Region.

```
> poll 2, g, 12345, d, 0, 0, 00
Text:group poll to dnid in pacific
. \mathbf s30 characters.
Storing message...
Submitted 02-04-04 06:38. Reference number 273029.
> scan 273029
273029 group/area poll 4-APR-02 06:38 in progress
```
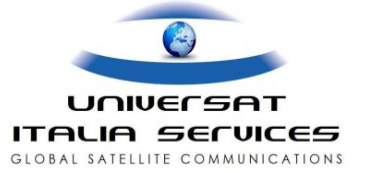

# **Annex A:**

**INMARSAT-C terrestrial access dial-in numbers for all Stratos LESs** 

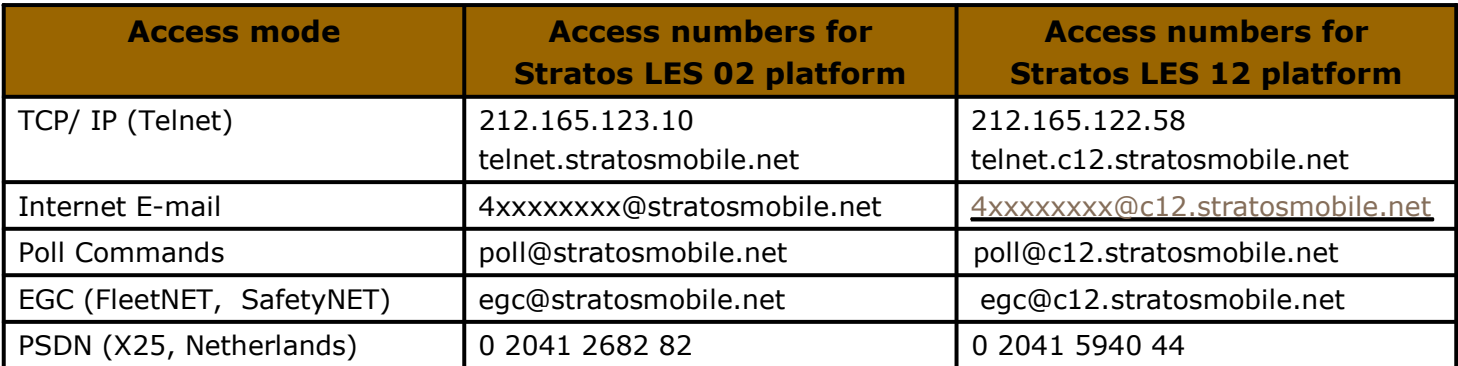

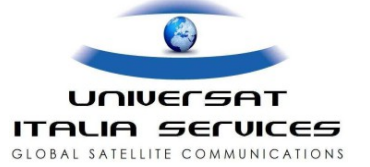

# **Annex B: Further Explanation of Some Variables**

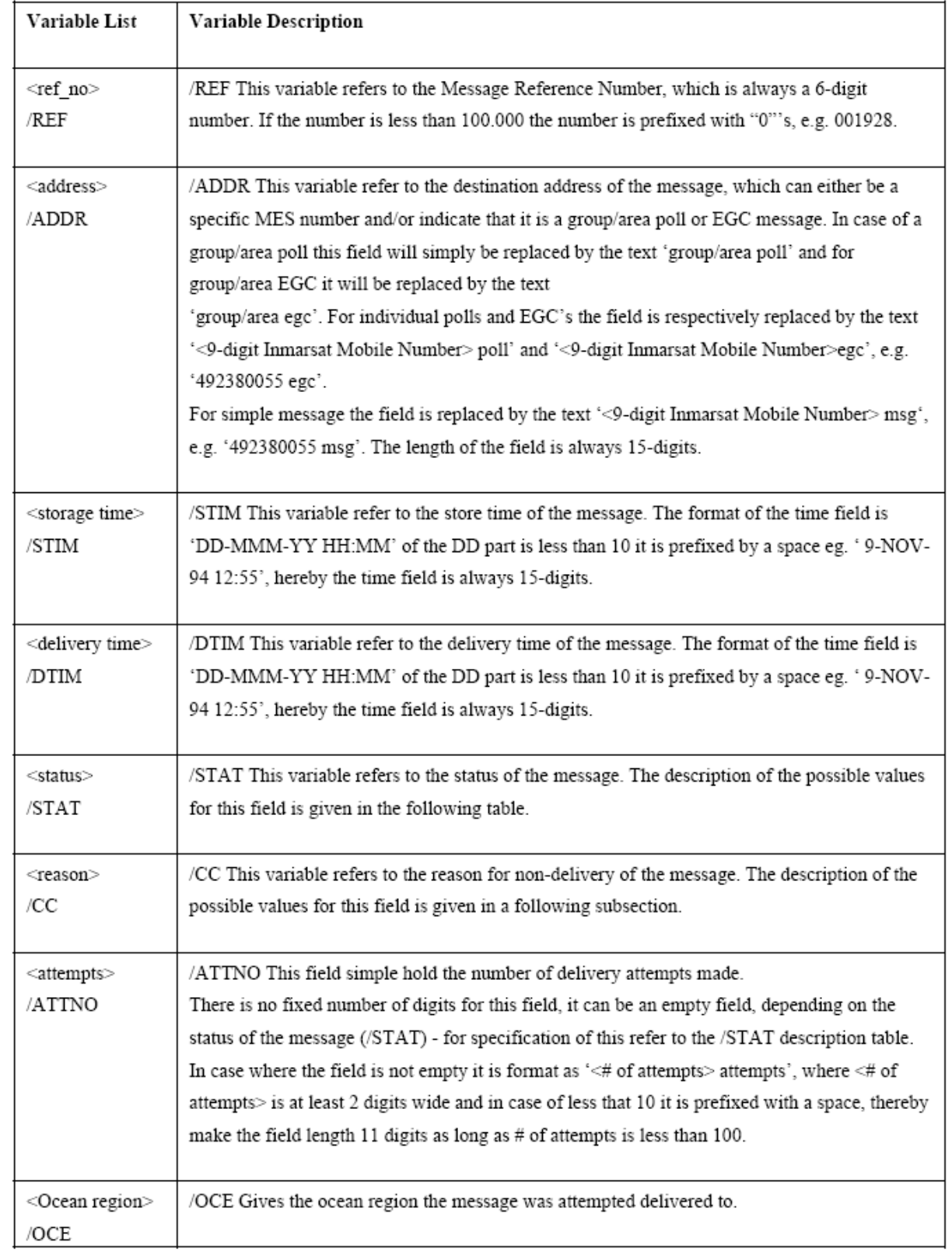

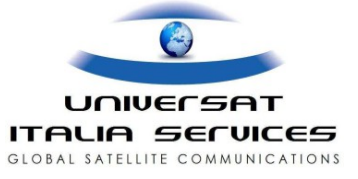

#### **DESCRIPTION OF THE <STATUS> (/STAT) VARIABLE.**

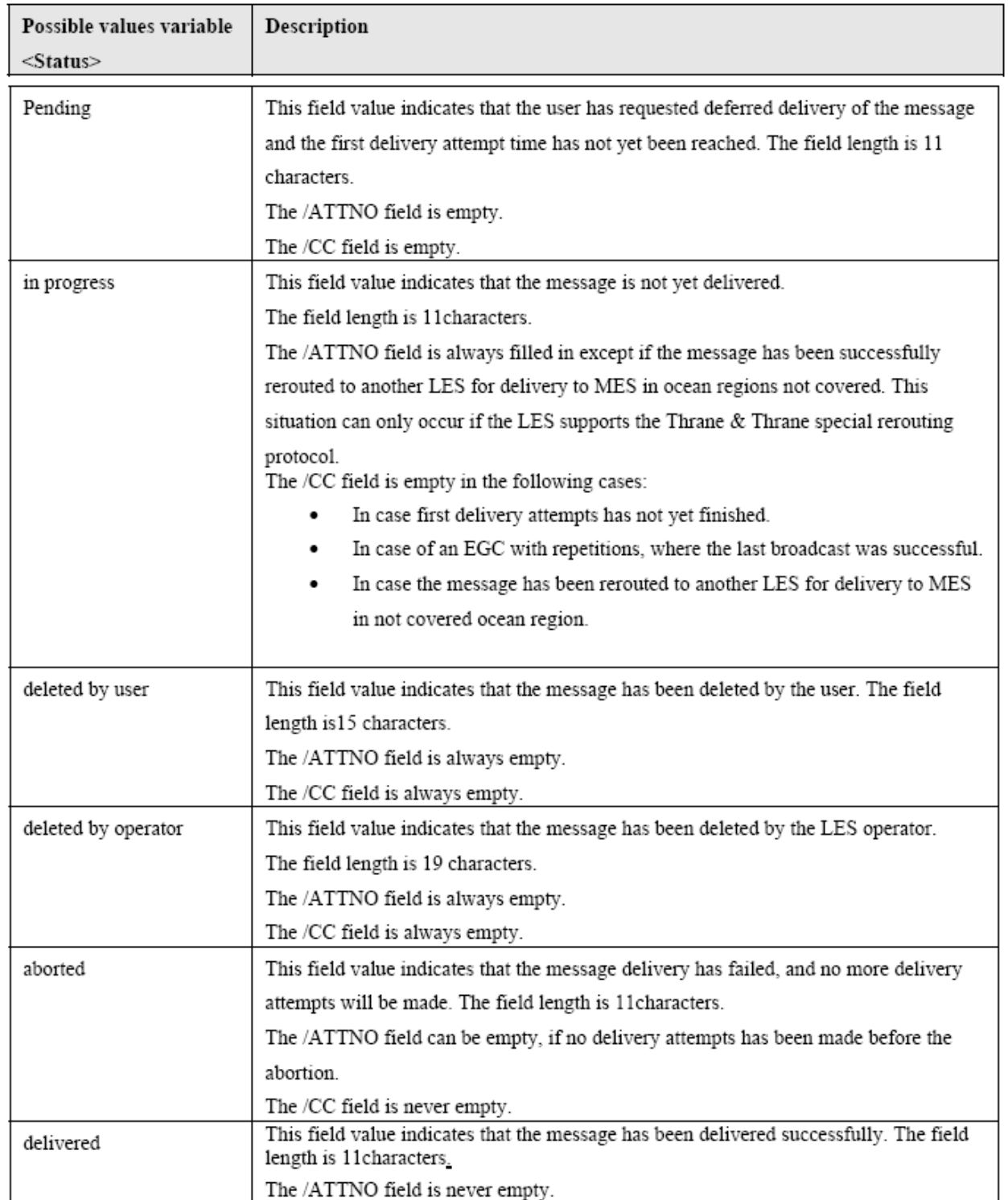

The following table gives a description of the possible values of the Status (/STAT) variable.

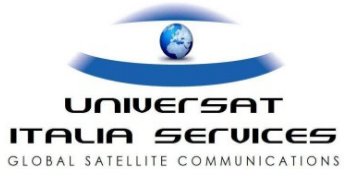

## **Annex C: Supplementary Polling Information for customers using TCP/IP, PSDN and E-mail access.**

#### **Poll Command Formats: Immediate, Program, Initiate and Stop Poll – Important Parameters**

The poll parameter commands are shown in the Universat and Stratos documents:

- Stratos Inm-C DRP manual.doc.
- This manual

Please note that the poll commands for email (subject field) are of the same format as PSDN and Telnet TCP/IP access.

#### **Example of Immediate Response Poll format using PSDN/Telnet**

POLL<SP><ocean region>,I,<dnid>,D,<subaddress>,<mes>,00,<member>,<frame>, <reports per day,0<CR><LF> .s<CR><LF>

For this command the important parameters are:-

P3 : Response Type - suggest you use D for data report response. P4 : subaddress - use 1 for Trimble Thrane MES and 0 for JRC and Furuno MES

poll 3,i,6868,d,1,400022210,00 .s

#### **Example of DNID Mailbox Retrieval Response**

When LES DNID Mailbox set as Decode type = TEXT conversion and API header set to NO.

Refer to the document "Inm-C DNID Mailbox Retrieval - example of formats for customers" for example of the differing response types for certain DNID mailbox configurations.

> dnid 6868 3 Retrieving DNID data...

Maritime Mobile Position Report

Indian Ocean Region, DNID: 6868, Member Number: 22

Position : 4 14.68' N, 117 52.64' E

Speed : 0.0 knots, Course : 127 degree

Time of position : 13-MAR-03 03:28

POLL<SP><ocean region>,I,<dnid>,D,<sub-address>,<mes>,04,<member>,<frame>,<reports per day>,0<CR><LF>  $s <$ CR $>$  $<$ LE $>$ 

For Thrane units use sub-address 1 for the immediate, program, initiate and stop polls. This is generally terminal dependant. For instance JRC terminals need sub-address 0. Please note Trimble galaxy terminal operate differently with regard to the number of packets you wish to return back (one packet for land and two for maritime). Please refer to "Inm-C Trimble Galaxy Polling Command Format - examples for customers" document showing the commands you need to use for Trimble units.

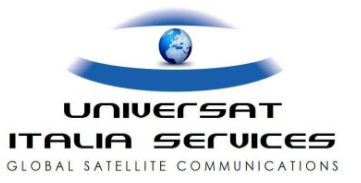

For this command the important parameters are:-

P3 : Response Type - suggest you use D for data report response. P4 : subaddress - use 1 for Thrane MES P8 : Start Frame - 10,000 frames per day = 8.64 seconds per frame. For instance there are approximately 416 frames in one hour, 7 frames in one minute. P9 : Reports per 24 hours Formula.  $24/(P9)$ =h where P9 = number of reports required per 24 hours  $h =$  hourly interval Frame =  $10,000$  frames per day =  $8,64$  seconds for frame duration.

#### **Example of Initiate - Start Poll Format using PSDN/Telnet**

POLL<SP><ocean region>,I,<dnid>,D,<sub-address>,<mes>,05,<member>,<frame>, <reports per day>,0<CR><LF> .s<CR><LF>

For this command the important parameters are:-

P3 : Response Type - suggest you use D for data report response. P4 : subaddress - use 1 for Thrane MES Don't really need P8,P9 or P10

#### **Example of Stop Poll format using PSDN/Telnet**

```
POLL<SP><ocean region>,I,<dnid>,D,<sub-address>,<mes>,06,<member>,0,0,0<CR><LF>
.s<CR><LF>
```
For this command the important parameters are:-

P3 : Response Type - suggest the use of D for data report response to show receipt by mobile. P4 : subaddress - use 1 for Thrane MES Don't really need P8,P9 or P10

#### **Trimble Galaxy MES – Specific Poll Commands for Maritime Format Data Report Response:**

#### **Obtaining Maritime 2 Packet Speed and Course Data Report**

The important factor, in obtaining a 2 packet maritime format report from Trimble galaxy terminals, is that you only need to send a carriage return after the @@ and not a line feed as well.

If a line feed is sent, then you appear to get back a 1 packet Land Report.

Therefore to get back a report in Maritime format with 2 packets (speed and course) use: @@<CR>  $.S < CR$ 

You only want to see 3 characters accepted by the system, not a fourth, that would normally be a Line Feed character.

Refer to "Inm-C Trimble Galaxy Polling Command Format - examples for customers"

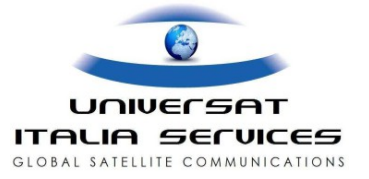

#### **Example of Program Poll format (addressed to a Trimble Galaxy Mobile)**

POLL<SP><ocean region>,I,<dnid>,D,<subaddress>,< mes>,04,<member>,<frame>,<reports per day>,1<CR> <enter whatever data you wish to send followed by a carriage return><CR>  $s < CR$ 

#### **Example of Initiate - Start Poll format (addressed to a Trimble Galaxy Mobile)**

POLL<SP><ocean region>,I,<dnid>,D,<subaddress>,< mes>,05,<member>,<frame>,<reports per day>,1<CR>  $@@$  $s < CR$ 

This should in theory give a marine data report category with 2 packets in marine format (speed and course in first continuation packet).

#### **Example of Stop Poll format (addressed to a Trimble Galaxy Mobile)**

STOP Poll – No @@ characters. POLL<SP><ocean region>,I,<dnid>,D,<sub-address>,<mes>,06,<member>,0,0,1<CR>  $s < CR$ 

#### **JRC MES – For Program, Initiate and Stop Polls use sub-address 0**

For the majority of JRC Mobile you should use the sub-address field set as zero. JRC (0).

#### **Response to Immediate Poll Command when MES does not have DNID downloaded.**

#### **The normal response is that member 00 is returned.**

Immediate Poll with data report as response:

poll 3,i,6868,d,0,400022210,00,001

Example of response received back from a Thrane and Thrane Transceiver 3020C. LES DNID Mailbox set as Decode type = Textual Conversion API header attached (API =YES)

 $IolOx = \ddot{O}$ Unknown Type Position Report Indian Ocean Region, DNID : 6868, Member Number : 0 Nothing Decoded

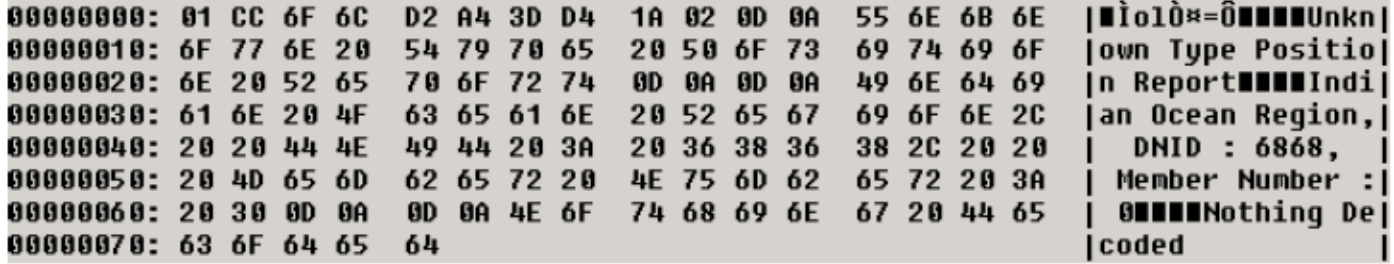

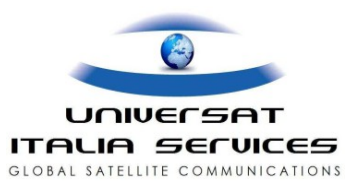